# OGC Earth Observation Applications Pilot *CRIM Engineering Report*

#### Publication Date: 2020-10-26

Approval Date: 2020-09-23

Submission Date: 2020-08-27

Reference number of this document: OGC 20-045

Reference URL for this document: <http://www.opengis.net/doc/PER/EOAppsPilot-CRIM>

Category: OGC Public Engineering Report

Editor: Tom Landry

Title: OGC Earth Observation Applications Pilot: CRIM Engineering Report

#### **OGC Public Engineering Report COPYRIGHT**

Copyright © 2020 Open Geospatial Consortium. To obtain additional rights of use, visit <http://www.opengeospatial.org/>

#### **WARNING**

This document is not an OGC Standard. This document is an OGC Public Engineering Report created as a deliverable in an OGC Interoperability Initiative and is not an official position of the OGC membership. It is distributed for review and comment. It is subject to change without notice and may not be referred to as an OGC Standard. Further, any OGC Public Engineering Report should not be referenced as required or mandatory technology in procurements. However, the discussions in this document could very well lead to the definition of an OGC Standard.

#### **LICENSE AGREEMENT**

Permission is hereby granted by the Open Geospatial Consortium, ("Licensor"), free of charge and subject to the terms set forth below, to any person obtaining a copy of this Intellectual Property and any associated documentation, to deal in the Intellectual Property without restriction (except as set forth below), including without limitation the rights to implement, use, copy, modify, merge, publish, distribute, and/or sublicense copies of the Intellectual Property, and to permit persons to whom the Intellectual Property is furnished to do so, provided that all copyright notices on the intellectual property are retained intact and that each person to whom the Intellectual Property is furnished agrees to the terms of this Agreement.

If you modify the Intellectual Property, all copies of the modified Intellectual Property must include, in addition to the above copyright notice, a notice that the Intellectual Property includes modifications that have not been approved or adopted by LICENSOR.

THIS LICENSE IS A COPYRIGHT LICENSE ONLY, AND DOES NOT CONVEY ANY RIGHTS UNDER ANY PATENTS THAT MAY BE IN FORCE ANYWHERE IN THE WORLD. THE INTELLECTUAL PROPERTY IS PROVIDED "AS IS", WITHOUT WARRANTY OF ANY KIND, EXPRESS OR IMPLIED, INCLUDING BUT NOT LIMITED TO THE WARRANTIES OF MERCHANTABILITY, FITNESS FOR A PARTICULAR PURPOSE, AND NONINFRINGEMENT OF THIRD PARTY RIGHTS. THE COPYRIGHT HOLDER OR HOLDERS INCLUDED IN THIS NOTICE DO NOT WARRANT THAT THE FUNCTIONS CONTAINED IN THE INTELLECTUAL PROPERTY WILL MEET YOUR REQUIREMENTS OR THAT THE OPERATION OF THE INTELLECTUAL PROPERTY WILL BE UNINTERRUPTED OR ERROR FREE. ANY USE OF THE INTELLECTUAL PROPERTY SHALL BE MADE ENTIRELY AT THE USER'S OWN RISK. IN NO EVENT SHALL THE COPYRIGHT HOLDER OR ANY CONTRIBUTOR OF INTELLECTUAL PROPERTY RIGHTS TO THE INTELLECTUAL PROPERTY BE LIABLE FOR ANY CLAIM, OR ANY DIRECT, SPECIAL, INDIRECT OR CONSEQUENTIAL DAMAGES, OR ANY DAMAGES WHATSOEVER RESULTING FROM ANY ALLEGED INFRINGEMENT OR ANY LOSS OF USE, DATA OR PROFITS, WHETHER IN AN ACTION OF CONTRACT, NEGLIGENCE OR UNDER ANY OTHER LEGAL THEORY, ARISING OUT OF OR IN CONNECTION WITH THE IMPLEMENTATION, USE, COMMERCIALIZATION OR PERFORMANCE OF THIS INTELLECTUAL PROPERTY.

This license is effective until terminated. You may terminate it at any time by destroying the Intellectual Property together with all copies in any form. The license will also terminate if you fail to comply with any term or condition of this Agreement. Except as provided in the following sentence, no such termination of this license shall require the termination of any third party end-user sublicense to the Intellectual Property which is in force as of the date of notice of such termination. In addition, should the Intellectual Property, or the operation of the Intellectual Property, infringe, or in LICENSOR's sole opinion be likely to infringe, any patent, copyright, trademark or other right of a third party, you agree that LICENSOR, in its sole discretion, may terminate this license without any compensation or liability to you, your licensees or any other party. You agree upon termination of any kind to destroy or cause to be destroyed the Intellectual Property together with all copies in any form, whether held by you or by any third party.

Except as contained in this notice, the name of LICENSOR or of any other holder of a copyright in all or part of the Intellectual Property shall not be used in advertising or otherwise to promote the sale, use or other dealings in this Intellectual Property without prior written authorization of LICENSOR or such copyright holder. LICENSOR is and shall at all times be the sole entity that may authorize you or any third party to use certification marks, trademarks or other special designations to indicate compliance with any LICENSOR standards or specifications.

This Agreement is governed by the laws of the Commonwealth of Massachusetts. The application to this Agreement of the United Nations Convention on Contracts for the International Sale of Goods is hereby expressly excluded. In the event any provision of this Agreement shall be deemed unenforceable, void or invalid, such provision shall be modified so as to make it valid and enforceable, and as so modified the entire Agreement shall remain in full force and effect. No decision, action or inaction by LICENSOR shall be construed to be a waiver of any rights or remedies available to it.

None of the Intellectual Property or underlying information or technology may be downloaded or otherwise exported or reexported in violation of U.S. export laws and regulations. In addition, you are responsible for complying with any local laws in your jurisdiction which may impact your right to import, export or use the

Intellectual Property, and you represent that you have complied with any regulations or registration procedures required by applicable law to make this license enforceable.

# **Table of Contents**

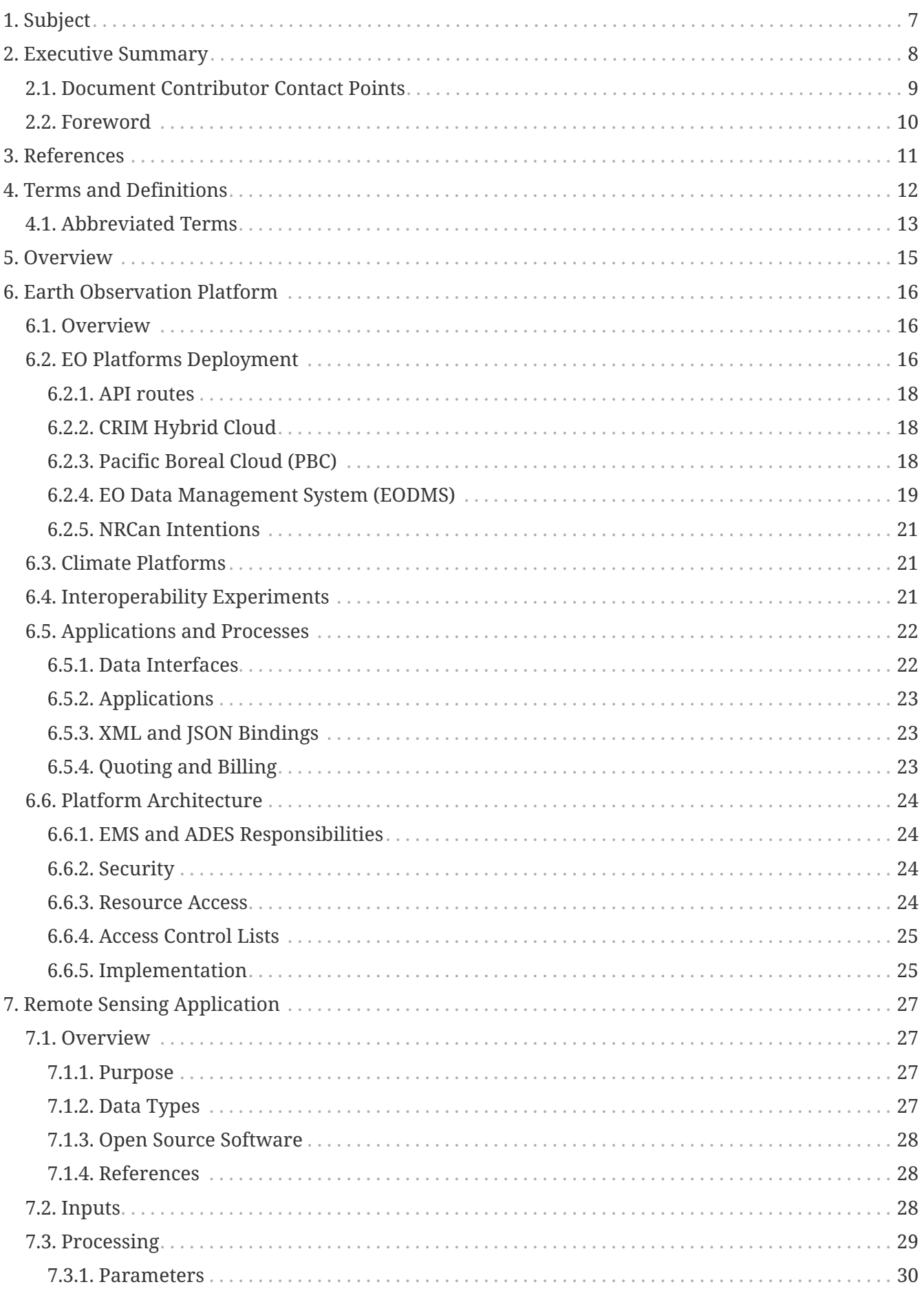

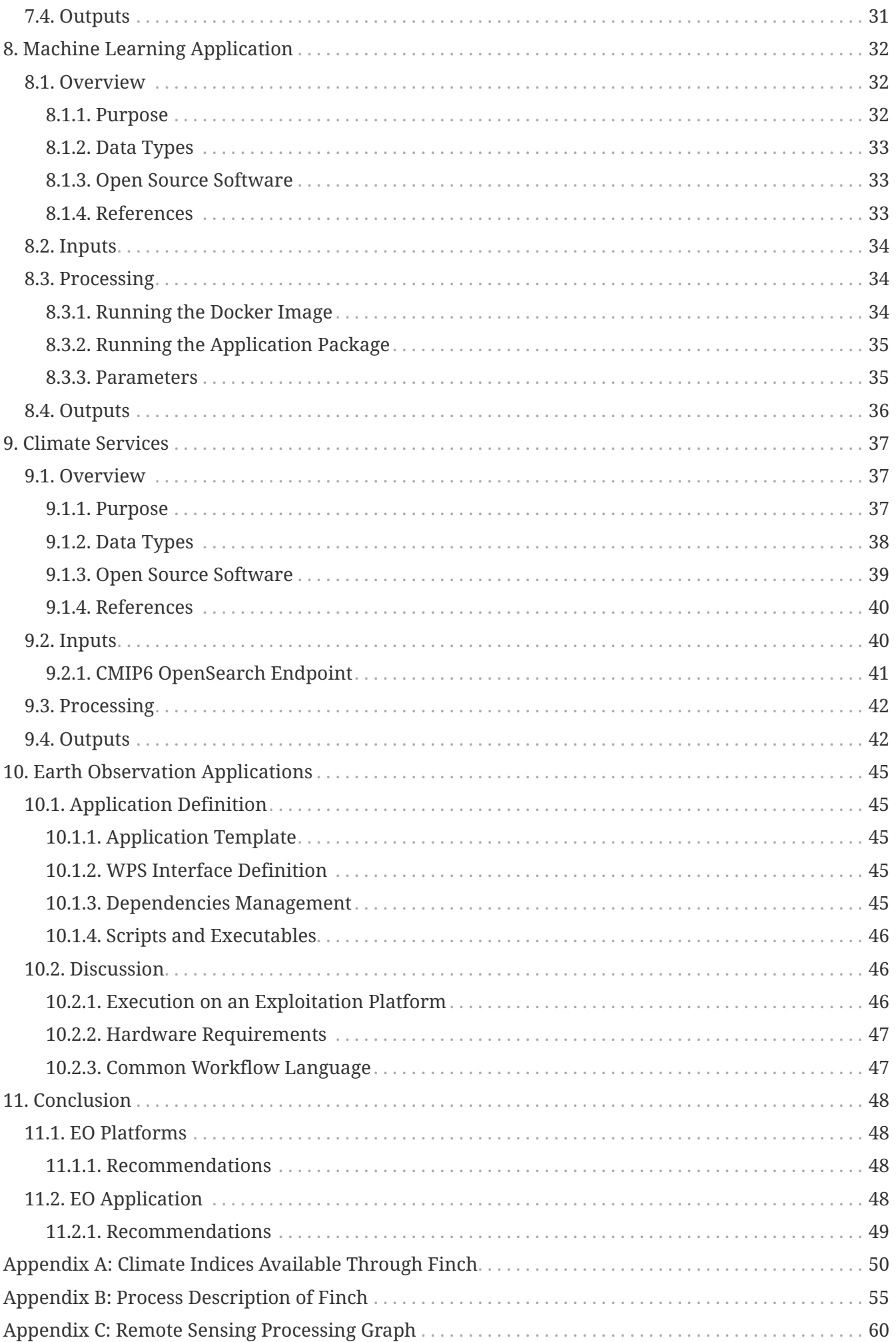

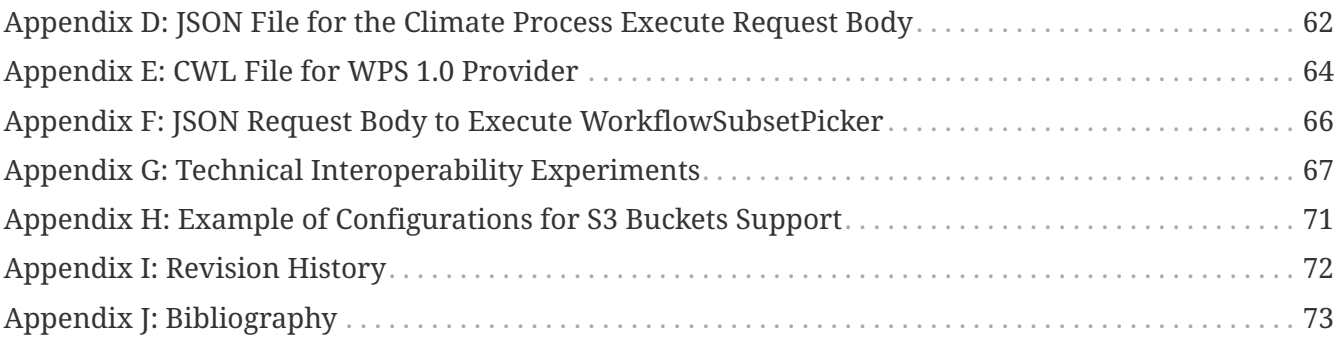

# <span id="page-7-0"></span>**Chapter 1. Subject**

This engineering report documents experiments conducted by CRIM in OGC's Earth Observation Applications Pilot project, sponsored by the European Space Agency (ESA) and Natural Resources Canada (NRCan), with support from Telespazio VEGA UK. Remote sensing, machine learning and climate informatics applications were reused, adapted and matured in a common architecture. These applications were deployed in a number of interoperable data and processing platforms hosted in three Canadian provinces, in Europe and in the United States.

# <span id="page-8-0"></span>**Chapter 2. Executive Summary**

CRIM's key findings are as follows:

- From the application developer's perspective, it was easier to first develop and test locally, and then use an OGC Application Programming Interface (API) to deploy and execute remotely. This is partly due to a smoother learning curve from application to packaging, than from package to platform.
- Conformance classes for an Application Deployment and Execution Service (ADES) API should be standardized. An offset in the support of API elements subsists in participants' implementations.
- Application packaging, deployment and execution are appropriately defined by combination of Common Workflow Language (CWL) and Docker images.
- More tests are required to better support application workflows running in multiple platforms. In order to build a federated cloud, these tests have to run regularly, in a structured and systemic fashion.
- Participants' findings should offer feedback into EOEPCA, for example for platforms intending to support machine learning (ML) services. From the application developer's perspective, ML apps are well defined and should be deployable like any other app. It is not clear with the current EOEPCA use cases that the platforms will easily integrate ML services (annotations, trained models, access to GPU clusters, etc.).

The business value of this initiative is articulated in CRIM's promotional videos, expressed in both the perspective of [platform](https://www.youtube.com/watch?v=QkdDFGEfIAY) [https://www.youtube.com/watch?v=QkdDFGEfIAY] managers and [application](https://www.youtube.com/watch?v=no3REyoxE38) [https://www.youtube.com/watch?v=no3REyoxE38] developers. The figure below presents the key value propositions of multidisciplinary workflows and federated infrastructures.

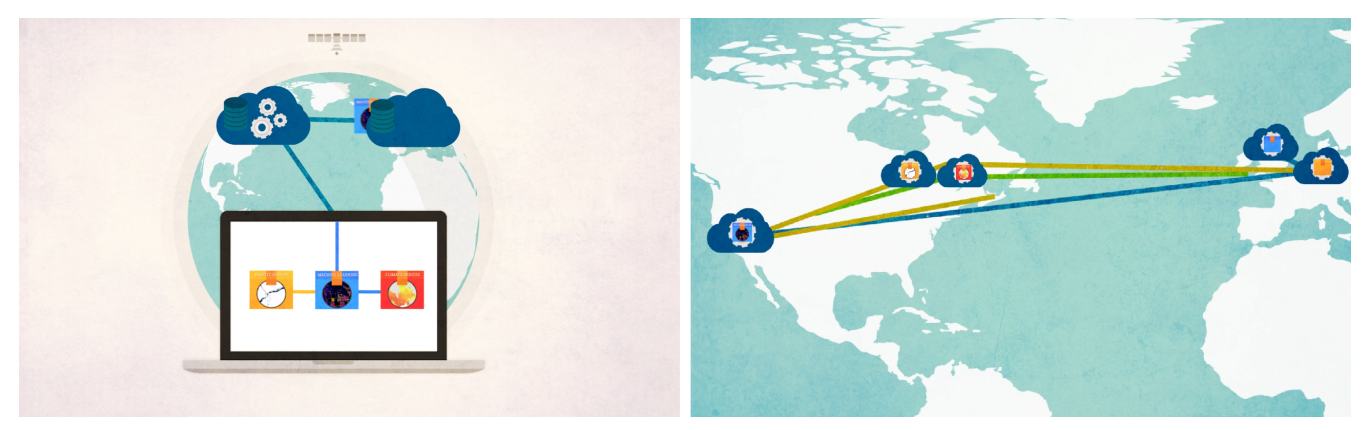

*Figure 1. Still frames of CRIM's platform and application promotional videos*

Again, the reader is invited to consult the associated promotional videos for CRIM's research and technological transfer motivations. Additionally, the following elements are noted:

- See [Section 6](#page-16-0) for motivations related to the Earth Observation Data Management System (EODMS) and Pacific Boreal Cloud (PBC)
- Machine learning applications, tools and services are of a particular interest with respect to modern architectures such as EOEPCA.

• There is a need for a base, common stable applications package shared with the community, for example the Sentinel Application Platform (SNAP).

As summary of recommendations, and to introduce potential future work, CRIM proposes the following:

- Establish a clear intention and roadmap with respect to CWL
	- Seek stronger links with CWL community. Ex: [IPython2CWL](https://pypi.org/project/ipython2cwl/) [https://pypi.org/project/ ipython2cwl/]
	- Consider de facto standardization of CWL for *ProcessDescription* and AP
- Increase test coverage, depth and capabilities related to the common architecture
	- Consider expanding and enforcing an OGC test suite.
	- Provide additional examples, demonstrations, documentation and tutorials to application developers.
	- Describe and normalize hardware requirements of applications in the AP, and inversely, expose platform capabilities to application users and developers.
	- Establish base tests for applications, but also for system integrity of a federated cloud.
	- Test the SNAP Application Package (AP) with various data and I/O with GDAL, or other mission-specific modules or operators.
	- Provide additional QA of Rardarsat-1 and Radarsat Constellation Mission (RCM) read-writes operators, and integrate into SNAP. Mark RCM or RS-1 files with defective metadata in the catalogues.
- Seek new projects and initiatives to continue maturation of the architecture and the infrastructure
	- Consider another pilot to develop federated workflows and test, for example cumulative effect project. For example, remote sensing applications (feature production, band management, ARD, datacubes) that can feed into machine learning application (detectors, classifiers).
	- Consider global, national and regional analysis applications combining observational outputs with long-term climate projections and indices.
	- Consider mapping the cumulative effect workflows and applications onto SDGs targets.

### <span id="page-9-0"></span>**2.1. Document Contributor Contact Points**

All questions regarding this document should be directed to the editor or the contributors:

#### **Contacts**

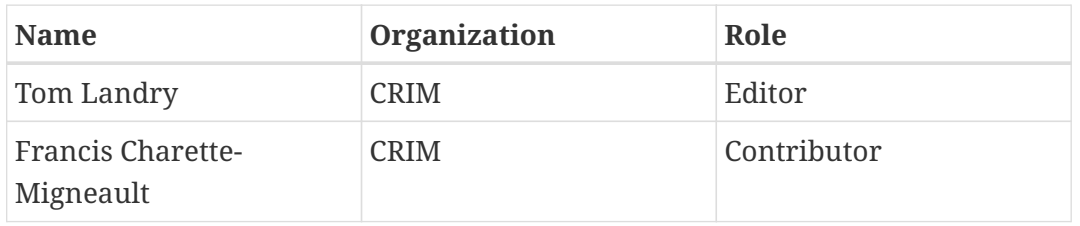

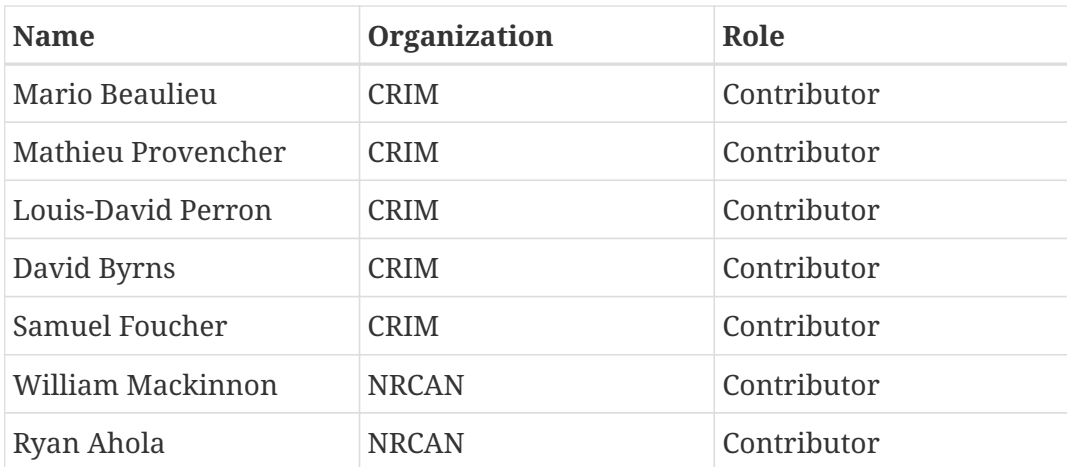

## <span id="page-10-0"></span>**2.2. Foreword**

Attention is drawn to the possibility that some of the elements of this document may be the subject of patent rights. The Open Geospatial Consortium shall not be held responsible for identifying any or all such patent rights.

Recipients of this document are requested to submit, with their comments, notification of any relevant patent claims or other intellectual property rights of which they may be aware that might be infringed by any implementation of the standard set forth in this document, and to provide supporting documentation.

# <span id="page-11-0"></span>**Chapter 3. References**

The following normative documents are referenced in this document.

- OGC: [OGC 06-121r9, OGC® Web Services Common Standard](https://portal.opengeospatial.org/files/?artifact_id=38867&version=2) [https://portal.opengeospatial.org/files/? artifact\_id=38867&version=2], 2010
- OGC: [OGC: OGC 13-026r8, OGC OpenSearch Extension for Earth Observation 1.0](https://portal.opengeospatial.org/files/13-026r8) [https://portal.opengeospatial.org/files/13-026r8], 2016
- OGC: [OGC: OGC 14-065r2, OGC Web Processing Service 2.0.2 Interface Standard Corrigendum](https://portal.opengeospatial.org/files/14-065r2) [https://portal.opengeospatial.org/files/14-065r2], 2018
- OGC: [OGC: OGC 13-032r8, OGC OpenSearch Geo and Time Extensions 1.0.0](https://portal.opengeospatial.org/files/?artifact_id=56866) [https://portal.opengeospatial.org/files/?artifact\_id=56866], 2014
- CWL: [CWL group: Common Workflow Language Specifications, v1.1](https://www.commonwl.org/v1.1/) [https://www.commonwl.org/ v1.1/], 2020

Additionally, the following unpublished document is referenced in this document.

• OGC: [OGC: 18-062, OGC API - Processes - Part 1: Core candidate standard](https://www.ogc.org/standards/requests/216) [https://www.ogc.org/ standards/requests/216]

# <span id="page-12-0"></span>**Chapter 4. Terms and Definitions**

For the purposes of this report, the definitions specified in Clause 4 of the OWS Common Implementation Standard [OGC 06-121r9](https://portal.opengeospatial.org/files/?artifact_id=38867&version=2) [https://portal.opengeospatial.org/files/?artifact\_id=38867&version=2] shall apply. In addition, the following terms and definitions apply.

• Climate Index

A term used to refer to properties of the climate that are not measured in the field or calculated by climate models but rather that are calculated or derived from climate variables such as temperature and precipitation. Examples include the number of growing degree-days, freeze-thaw cycles, and the drought code index (see variable).

• Climate Information

Refer to climatic data that describe either past conditions, obtained from meteorological observations (stations, satellites, radars), or the future, obtained from the outputs of climate models.

• Climate Model

A numerical representation of the climate system based on the physical, chemical, and biological properties of its components, their interactions and feedback processes, and accounting for most of its known properties.

• Climate Variable

The term climate variable is used to refer to a variable that can be measured directly in the field (at meteorological stations for example) or that is calculated by climate models. (See Index)

• CMIP5

Coupled Model Intercomparison Project, Phase 5. CMIP5 is a coordinated climate modeling exercise involving 20 climate-modeling groups from around the world. It has provided a standard experimental protocol for producing and studying the output of many different global climate models. The output from CMIP5 ensemble experiments is used to inform international climate assessment reports, such as those from the IPCC.

• Downscaling

A method that can provide climate model outputs at a finer resolution than their original resolution. Two different approaches are prioritized: statistical downscaling and dynamic downscaling.

• Statistical Downscaling

This type of downscaling relies on the use of statistical relationship that relates large scale climate features, named predictors, to predictants like local climate variables. (See downscaling)

### <span id="page-13-0"></span>**4.1. Abbreviated Terms**

- ACL Access Control List
- ADES Application Deployment and Execution System
- AOI Area Of Interest
- AP Application Package
- API Application Programming Interface
- ARD Analysis Ready Data
- CCCS Canadian Center for Climate Services
- CF Climate Forecast
- CNN Convolutional Neural Network
- CGDI Canadian Geospatial Data Infrastructure
- CRIM Computer Research Institute of Montreal
- CSW Catalogue Service for the Web
- CWL Common Workflow Language
- DKRZ Deutsches Klimarechenzentrum
- DL Deep Learning
- DNN Deep Neural Network
- ECCC Environment and Climate Change Canada
- ER Engineering Report
- EMS Execution Management System
- EO Earth Observation
- EOC Earth Observation Clouds
- EODMS Earth Observation Data Management System
- EOEPCA Earth Observation Exploitation Platform Common Architecture
- ESA European Space Agency
- ESGF Earth System Grid Federation
- EP Exploitation Platform
- GDAL Geospatial Data Abstraction Library
- GFCS Global Framework for Climate Services
- GPT Graph Processing Tool
- IdP Identity Provider
- IPCC Intergovernmental Panel on Climate Change
- JSON JavaScript Object Notation
- LLNL Lawrence Livermore National Laboratory
- ML Machine Learning
- NRCan Natural Resources Canada
- OGC Open Geospatial Consortium
- OWS OGC Web Services
- QA Questions and Answers
- REST Representational State Transfer
- SDG (United Nations) Sustainable Development Goals
- SNAP Sentinel Application Platform toolbox
- TB Testbed
- TEP Thematic Exploitation Platform
- TIE Technology Integration Experiments
- TOI Time Of Interest
- URI Uniform Resource Identifier
- URL Uniform Resource Locator
- VM Virtual Machine
- WCS Web Coverage Service
- WFS Web Feature Services
- WMS Web Map Service
- WPS Web Processing Service
- WPS-T Transactional Web Processing Service

# <span id="page-15-0"></span>**Chapter 5. Overview**

Section 5 introduces the Earth Observation (EO) platform architecture, components, implementations and endpoints. It also lists the main experiments conducted with all participants platforms and applications.

Section 6 presents the remote sensing application proposed by CRIM in this pilot.

Section 7 describes the machine learning application and models developed by CRIM.

Section 8 explains the climate processes interoperability experiments aiming to support climate services in Canada.

Section 9 discusses more generally about Earth Observation application packages and their relationship with the platforms.

Section 10 concludes the report by offering a summary of the findings and recommendations.

Annex A provides a list of climate indices available through Finch WPS.

Annex B provides a sample process description for computation of climate indices in Finch WPS.

Annex C provides a sample remote sensing processing graph to run in the Graph Processing Tool (GPT) of SNAP.

Annex D provides a JSON file for the climate process Execute request body.

Annex E provides a CWL file to register an external WPS 1.0 provider.

Annex F provides a JSON request body to execute *WorkflowSubsetPicker*.

Annex G provides a list of all Technology Integration Experiments (TIEs) conducted by CRIM.

Annex H provides an example of configurations for S3 buckets support.

# <span id="page-16-0"></span>**Chapter 6. Earth Observation Platform**

This section describes the various EO platforms deployed and integrated in this pilot by CRIM. It presents a high-level view from the perspective of platform developers.

## <span id="page-16-1"></span>**6.1. Overview**

For several years now, CRIM has been developing research software for its own researchers, and for the larger Canadian scientific community. A key milestone in this series of initiatives is project *PAVICS* (Plateforme pour l'Analyse et la Visualisation de l'Information Climatique et Scientifique), funded by CANARIE, and aiming to facilitate the Big Data workflow of climate scientists. This cloud research platform offers tailored climate processes as OGC WPS, as well as data services such as WCS, WFS and WMS. In order to modernize the open standards on which it relies, and to enable integration of other applications and expertise at CRIM, *PAVICS* platform was reused in parts in OGC Testbed-13 to 16. The EO Applications pilot is therefore a culminating effort to mature previous prototypes towards a more operational status. Two other important initiatives spurred from *PAVICS*. Firstly, *ClimateData.ca*, a climate information portal that enables Canadians to access, visualize, and analyze climate data, currently uses *PAVICS* as an analytical backend. Secondly, project *DACCS* (Data Analytics for Canadian Climate Services), funded by the Canada Foundation for Innovation (CFI), greatly extends *PAVICS* scope. This project aims to bridge the gap between climate and EO platform by integrating remote sensing and machine learning uses cases. In the upcoming years, project *DACCS* is expected to continue development of *PAVICS* and to support ClimateData.ca climate services.

Another participant, sponsor and beneficiary of the pilot project is Natural Resources Canada (NRCan). The Canadian Forest Service (CFS) provided cloud resources through *Pacific Boreal Cloud*, but also EO data and forestry use cases to drive innovation, in this pilot and since [Testbed-13](http://docs.opengeospatial.org/per/17-035.html) [http://docs.opengeospatial.org/per/17-035.html]. In parallel, NRCan is also investigating possible use of the architecture for its Earth Observation Data Management System (EODMS). While the architecture has shown promise within experimental testing environments, further investigation using realworld scenarios is required. Through this pilot project, NRCan evaluates the architecture on a version of EODMS, using data and applications that represent common use cases for EODMS clients. Results will highlight a path forward for improvements to the architecture to fully meet real-world operational needs, as well as defining a roadmap for EODMS's transition to an exploitation platform. It is also hoped that this architecture will improve the ability of Canada's remote sensing scientists to leverage Canadian and international EO information in a seamless manner.

# <span id="page-16-2"></span>**6.2. EO Platforms Deployment**

One for the major particularities of CRIM's contribution to the pilot is the installation of its ADES/EMS solution, *Weaver*, on three separate clouds. Additionally, a local EMS sent requests to Spacebel's ADES. The intent is to deploy and run applications on the most appropriate platform, and to allow elaboration of more advanced operational scenarios. The following figure presents the deployment diagram of platform elements.

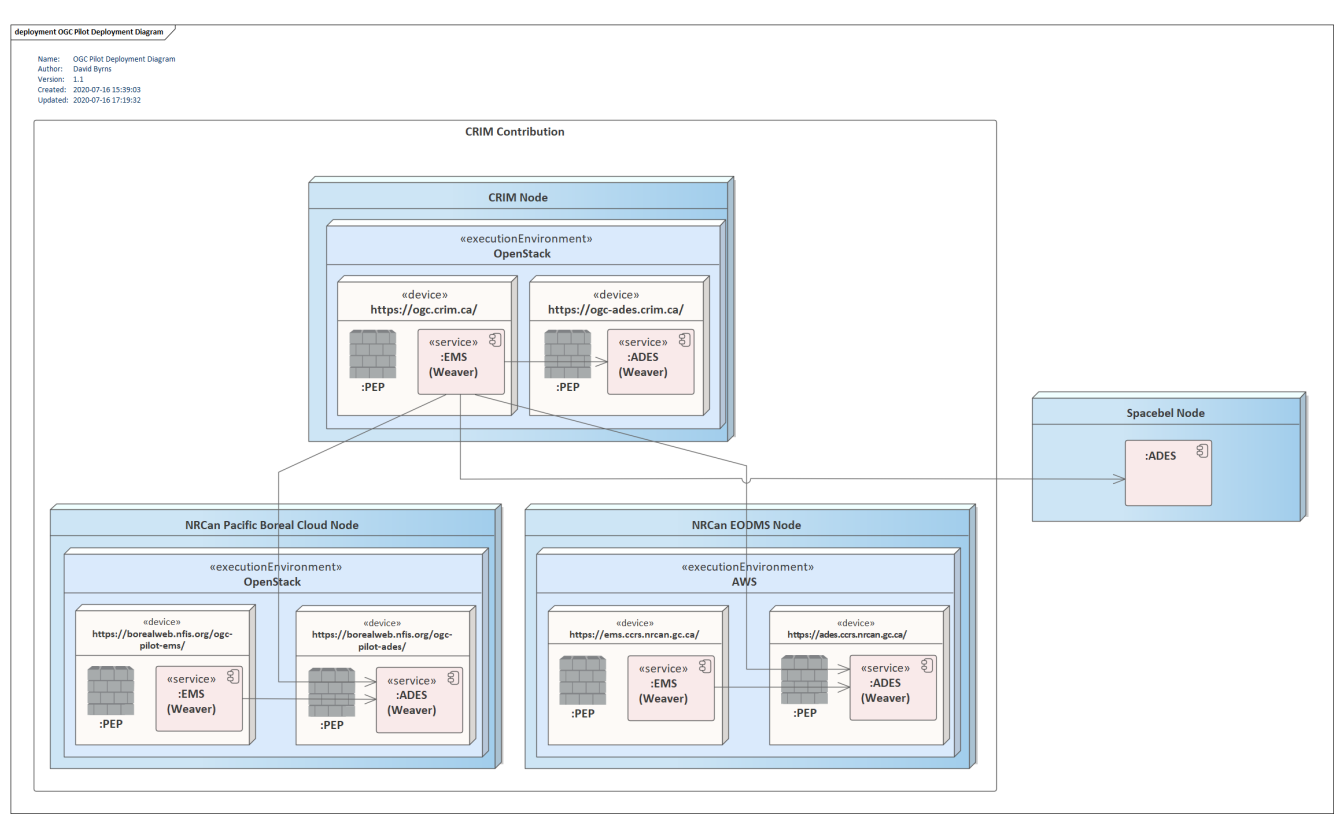

*Figure 2. Deployment diagram*

The table below lists each of the deployments of ADES and EMS servers. The specificities of the *configurations* can be found in the appropriate subsection below.

| <b>Type</b> | <b>Usage</b>                                | <b>Endpoint URL</b>                               | Configuration | <b>Cloud vendor</b>        |
|-------------|---------------------------------------------|---------------------------------------------------|---------------|----------------------------|
| <b>EMS</b>  | <b>CRIM Dev</b>                             | https://ogc-<br>ems.crim.ca                       | Generic       | OpenStack                  |
| <b>ADES</b> | <b>CRIM Dev</b>                             | https://ogc-<br>ades.crim.ca                      | Generic       | OpenStack                  |
| <b>EMS</b>  | <b>CRIM Prod</b>                            | https://ogc.crim.<br>ca                           | Finch         | OpenStack                  |
| <b>EMS</b>  | ClimateData.ca<br>Prod                      | https://pavics.cli<br>matedata.ca                 | Finch         | cloud.ca,<br><b>VMWare</b> |
| <b>EMS</b>  | <b>CRIM Demo</b>                            | https://finch.cri<br>m.ca                         | Generic       | OpenStack                  |
| <b>ADES</b> | <b>NRCAN Pacific</b><br><b>Boreal Cloud</b> | https://borealwe<br>b.nfis.org/ogc-<br>pilot-ades | Generic       | OpenStack                  |
| <b>EMS</b>  | <b>NRCAN Pacific</b><br><b>Boreal Cloud</b> | https://borealwe<br>b.nfis.org/ogc-<br>pilot-ems  | Generic       | OpenStack                  |
| <b>ADES</b> | <b>NRCAN EODMS</b>                          | https://ades.ccrs. Generic<br>nrcan.gc.ca         |               | <b>Amazon AWS</b>          |

*Table 1. Endpoints*

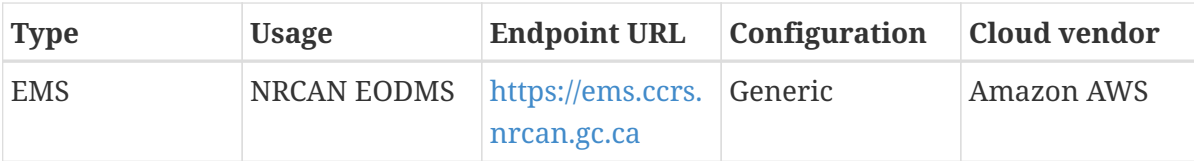

#### <span id="page-18-0"></span>**6.2.1. API routes**

The *OGC API - Processes* path is obtained by appending */ems/api* and */ades/api* to the EMS and ADES endpoint URLs, respectively, while processes can be found at */ems/processes* and */ades/processes*.

To facilitate research platform software re-use, CANARIE requires that all platforms developed under the Research Software program, like *PAVICS*, support the [CANARIE Platform and Service](https://science.canarie.ca/researchsoftware/services/doc/RPI%20API%20Enhancements%20for%20CANARIE%20Service%20Registry%20and%20Monitoring%20System_en.html) [Registry and Monitoring System](https://science.canarie.ca/researchsoftware/services/doc/RPI%20API%20Enhancements%20for%20CANARIE%20Service%20Registry%20and%20Monitoring%20System_en.html) [https://science.canarie.ca/researchsoftware/services/doc/ RPI%20API%20Enhancements%20for%20CANARIE%20Service%20Registry%20and%20Monitoring%20System\_en.ht ml]. For each endpoint and as depicted in the next figure, the */canarie* route provides the registry and monitoring API that fully describe the details of the platform, how to use it, and how to obtain assistance. CANARIE's platform monitoring service also measures the availability and usage of research platforms.

| Home             |     |           |         |            |              |              |       |                 |         |         |       |
|------------------|-----|-----------|---------|------------|--------------|--------------|-------|-----------------|---------|---------|-------|
| <b>Platforms</b> |     |           |         |            |              |              |       |                 |         |         |       |
| <b>Server</b>    | doc | factsheet | info    | licence    | provenance   | releasenotes |       | stats<br>source | status  | support | tryme |
| <b>Services</b>  |     |           |         |            |              |              |       |                 |         |         |       |
| <b>Weaver</b>    | doc | info      | licence | provenance | releasenotes | source       | stats | status          | support | tryme   |       |
| <b>Magpie</b>    | doc | info      | licence | provenance | releasenotes | source       | stats | status          | support | tryme   |       |
| <b>Twitcher</b>  | doc | info      | licence | provenance | releasenotes | source       | stats | status          | support | tryme   |       |

*Figure 3. CANARIE API of<https://ogc-ems.crim.ca/canarie/>*

#### <span id="page-18-1"></span>**6.2.2. CRIM Hybrid Cloud**

For the pilot, CRIM provided resources from its private cloud. These cloud resources have been provisioned and used continuously in Testbed-13, 14, 15 and 16. The basic provisioned hardware is composed of twelve OpenStack VM m4.large (2 VCPU, 8GB RAM, 200GB DISK) and three volumes of 2TB on spinning-disk. These resources have been extended in the pilot to accommodate applications with large memory footprints. Virtual machines are deployed in a public OpenStack tenant. Its IT department supports daily operations, while R&D personnel manages a large part of its application space. CRIM, being part of *[Réseau d'informations scientifiques du Québec](https://www.risq.quebec/fr/le-reseau-du-risq)* [\(RISQ\)](https://www.risq.quebec/fr/le-reseau-du-risq) [https://www.risq.quebec/fr/le-reseau-du-risq] and [CANARIE network](https://www.canarie.ca/network/) [https://www.canarie.ca/network/], has access to a pan-Canadian high-speed network dedicated to research.

#### <span id="page-18-2"></span>**6.2.3. Pacific Boreal Cloud (PBC)**

The Canadian Forest Service (CFS) presented or supported several experiments in OGC's innovation

program, in part by contributing resources on the *Pacific Boreal Cloud* (PBC), a high-performance cloud infrastructure at the Pacific Forestry Centre in Victoria. The center provided virtual machines, storage, networking, as well as EO data, to enable numerous experiments such as biomass estimation using point clouds, cloudless mosaicking, tree species recognition or lake-river discrimination.

In OGC Testbed-13, CFS expressed interest in extracting polarimetric parameters from Radarsat-2 SQW data using a combination of OGC Web services and Cloud environments. The requirements for such EO processing are well inline with the remote sensing application presented in this pilot in [Section 7.](#page-27-0) In the architecture envisioned at that moment, resources are only used when necessary, thus reducing overhead costs of maintaining expensive servers or computing power. Assuming successful research and development, CFS could consider processing larger regions in Canada, and possibly for the National Forest Inventory Plots across the country. Later, in Testbed-14, CRIM assessed the feasibility of installing its EMS on the PBC, but did not proceed at the time. CRIM also accessed the PBC to ensure that application packages could be deployed by an ADES hosted on the cloud. Finally, the Distributed Access Control System (DACS) security solution was tested and briefly evaluated. For this pilot, one key expectation of Pacific Forestry Service and sponsors is the deployment of an ADES/EMS pair and successful execution of a remote sensing application.

#### **Summary of Experiments**

All previous ADES/EMS deployments were designed to have their own host name (distinct for each one), with the ADES/EMS exposed at the root URL. To expose the service externally at PBC, it was mandatory to use the proxy provided by PBC, with a common host name (borealweb.nfis.org) and an added prefix to the URL path to differentiate between the ADES/EMS residing under the shared host name (*/ogc-pilot-ades/* or */ogc-pilot-ems/*). CRIM performed code and configuration changes to adapt some of the components to support this environment. Moreover, communications between PBC's proxy and ADES/EMS deployments were in HTTP instead of HTTPS. Changes were needed to support this difference to properly redirect incoming requests to the appropriate services (*Magpie*, *Twitcher*, *Weaver*).

For applications, the stacker app ([#TIE1001](#page-67-0)) was run but error in SNAP - an underlying application in deployed process package. Another application was successfully executed ([#TIE1302\)](#page-67-0) to validate the server configuration, and that stacker failure was only caused by the failing package dependency. In that case, the executed application converts a JSON-file with literal NetCDF links into direct HTTP references to NetCDF files which can be exposed externally.

CRIM deployed the servers twice on the PBC: once for initial deployment/configuration, and once to update Weaver to more recent version following EODMS developments. The latest deployed version on PBC for ADES, EMS and apps is now in sync with EODMS. Experimental feedback from NRCan CFS is pending regarding the execution of more advanced applications, for specific use cases, as per their desired functionalities.

#### <span id="page-19-0"></span>**6.2.4. EO Data Management System (EODMS)**

NRCan is responsible for the operation of the EODMS. EODMS provides an archiving and discovery system for the Government of Canada's EO data (e.g. satellite imagery). As EODMS facilitates federal and public access to crucial geospatial information, it represents a core component of the CGDI.

New developments in the EO domain present challenges to the ongoing viability of the current EODMS architecture. Traditionally, EO users have identified appropriate imagery in repositories, downloaded the required information and finally applied necessary processing on local workstations. With massively increasing availability of EO data, the EO community is moving to an "exploitation platform" approach. Here, users and their applications are brought close to the physical location of EO data, helping to minimize data transfer between repositories and applications. To fully enable EO exploitation platforms, an interoperable, open standards-based architecture transformation is required.

#### **Summary of Experiments**

Initially, CRIM experienced difficulty to connect to the Amazon Web Services (AWS) instance through AWS SSM (Systems Manager Agent) instead of plain SSH as per NRCan's security requirement. One needs to first connect via AWS-CLI to the AWS instance running the EODMSflavored ADES/EMS. The server configuration can then be accessed. In contrast, NRCan's PBC requires two-step SSH: one to access the Boreal Cloud proxy, and another to connect to the actual server instance from there. Other instances of EODMS are directly accessed via a single SSH to the server.

Per NRCAN's requirement, AWS Elastic Load Balancer (ELB) was used instead of direct HTTPS connection to the services, even if when running single instances of each services. This caused difficulty with health check configuration. If ELB check fails, calls to EMS/ADES servers fail 50% of time. Health check is mandatory with ELB. Some components need to communicate between each other through the actual public URL, which normally goes through ELB. Due to NRCAN's security policy, it was impossible to connect to ELB from the instances. A workaround had to be applied by using Docker's *extra\_hosts* options and disable SSL certificate validation for those internal calls.

Currently, only one server exists behind the ELB of each ADES/EMS. Had it been required or desired to have several parallel deployments, several issues would need to be considered. First, major refactoring of the server configuration would be required to support a separate database from the other services, so it can be shared across multiple load-balanced instances. Second, multiple tests would be required to ensure no incoherent operations occur, such as race conditions of read/write to the shared database. Other considerations such as common file storage and shared Docker images cache for coherent behavior across replicated instances would also be to be addressed

Generic *docker-compose* for EMS/ADES is in a private git repository but could be shared. There is minimal amount of sensitive info (if any), as most is dummy information to be replaced by actual deployment. The generic configuration is implemented using template files, that generate actual configurations loaded to run the server after substitution of specific server configurations. Specific server configurations are unique for each deployment (every combination of ADES/EMS and location: EODMS, PBC, CRIM, etc.). The specific configuration is "side-by-side" to the generic ones and overrides the needed parameters to generate the specific configuration files from the templates.

Docker images of the services (both specific *Weaver*, *Magpie*, *Twitcher*, as well as generic database, proxy, etc.) are all public, and used for installation and maintenance by pulling them from their respective location via *docker-compose* definition. Issues can be added to [Weaver](https://github.com/crim-ca/weaver) [https://github.com/ crim-ca/weaver], [Twitcher](https://github.com/Ouranosinc/twitcher) [https://github.com/Ouranosinc/twitcher], [Magpie](https://github.com/Ouranosinc/Magpie) [https://github.com/Ouranosinc/ Magpie] GitHub repositories. Once corrected, merged and tagged, the tagged version launches a

Docker build automatically. The generated image is pushed to the Docker repository for use by stakeholders. Specific server configurations need to be updated with desired versions of each service, according to desired functionalities.

Both [TIE#1002](#page-67-0) and [TIE#1003](#page-67-0) are Stacker app execution tests, and they both fail due to SNAP as in NRCan PBC's case. Additionally, [TIE#1102](#page-67-0) is for ML Segmentation app and [TIE#1303](#page-67-0) for basic JSONto-NetCDF converter are planned but data was not provisioned in time to execute them. CRIM is standing by for more use cases from NRCan in order to deploy application and test their execution.

#### **AWS S3 Buckets**

In order to support EODMS Amazon infrastructure, Weaver was modified to take the S3 bucket location as the input/output location of processes. S3 Buckets were not trivial to connect to EODMS' Amazon Virtual Machines (VMs), in part due to the very high level of security. Once S3 Buckets were accessible to servers, connection configurations and credentials had to be mounted to Weaver in order to actually allow fetching/storing input/output files to S3 buckets. For process execution inputs, a simple S3 endpoint is required, as normally done for HTTP(S) file references. For outputs, Weaver needs to be configured with *weaver.wps\_output\_bucket* = *<s3-bucket* > Aside from providing the bucket reference, other capabilities were developed, for instance parsing the reference, retrieving AWS configuration and staging files locally for use by the executed process. Sample configurations employed for CRIM and EODMS instances can be found in [Annex H.](#page-71-0)

#### <span id="page-21-0"></span>**6.2.5. NRCan Intentions**

With two Weaver platforms now deployed inside the NRCan's EO data value stream, one upstream with EODMS and LEVEL 0, 1 data and one downstream in the PBC with LEVEL 2 value-add data, NRCan will be looking to invest in two main avenues:

- On-boarding of EODMS client workflows as ADES containers to operate in close proximity to the EO data it would normally have to download. Critical clients include the NRCan's Emergency Geomatics Service who provide critical, near real-time information to Public Safety Canada and emergency responders during ice break-up and flood events, ECCC's Canadian Ice Service who provide timely and accurate information about ice in Canada's navigable waters and the Near Real Time Ship Detection services from the Department of National Defence (DND).
- Interoperability of the EODMS-WEAVER and PBC-WEAVER to reciprocate value-added services using the standards that Weaver has enriched each platform with.

## <span id="page-21-1"></span>**6.3. Climate Platforms**

General information about [ClimateData.ca](https://ClimateData.ca) [https://ClimateData.ca] can be found in [Section 8](#page-37-0). More information about experiments conducted with [ESGF](https://esgf.llnl.gov/) [https://esgf.llnl.gov/] can be found in ESGF Compute Challenge engineering report [[1\]](#page-73-1).

## <span id="page-21-2"></span>**6.4. Interoperability Experiments**

All interoperability experiments either planned or conducted by CRIM in this pilot project can be found in [Annex G](#page-67-0). Note that the TIE numbers in this table are used throughout this report to refer to specific issues or findings. Integration tests then evaluate EMS/ADES server configurations using various AP deployment and execution combinations in order to evaluate functional operation of intended server-specific behavior. For example, *TIE-1004* is presented below.

- Each TIE number in the TIE Table is prefixed on the corresponding test functions defined in the code to ease their identification.
- Tests are separated into different files in order to segregate configurations of the respective server parameters.
- JSON payloads for Application Packages and/or requests are provided in tests/resources.

```
TIE #1044 python code
```

```
@pytest.mark.ADES
@pytest.mark.CRIM # app & server
@pytest.mark.application
@pytest.mark.Deimos
@pytest.mark.ProbaV
@pytest.mark.RS2
@test_steps("deploy", "submit", "execute", "stage-out")
def TIE 1004 CRIM stacker on CRIM ADES(): # noga: C0103,N802
      """Similar to TIE-1000, but with different data sources."""
      cookies = login(CRIM_ADES_MAGPIE, "CRIM_ADES_USERNAME", "CRIM_ADES_PASSWORD")
    proc id = deploy process(CRIM_ADES_WEAVER, "crim-stacker-deploy.yml", cookies
=cookies, visibility=True)
     yield "deploy"
      job_id = execute_process(CRIM_ADES_WEAVER, "crim-stacker-execute-no-sentinel.yml",
proc_id, cookies=cookies)
     yield "submit"
    monitor job(CRIM ADES WEAVER, proc id, job id, cookies=cookies)
      yield "execute"
      fetch_result(CRIM_ADES_WEAVER, proc_id, job_id, cookies=cookies)
      yield "stage-out"
```
### <span id="page-22-0"></span>**6.5. Applications and Processes**

#### <span id="page-22-1"></span>**6.5.1. Data Interfaces**

The following data interfaces were used in the system, in the pilot or in previous initiatives.

- HTTPS
- OGC API Features
- WMS, WFS, WCS
- S3 bucket
- local filesystem
- OPEnDAP
- OpenSearch

• EOImage

#### **Data Types**

It is to be noted that processes that take *files* as input require definition of a *MIME type*. During the experiments, the most prevalent data types were:

- ZIP
- GeoTIFF
- GeoJSON
- NetCDF
- Zarr

#### <span id="page-23-0"></span>**6.5.2. Applications**

Most of CRIM's applications adopt a fan-in design, where an array of files is reduced to a single output. CRIM public application packages repository can be found on [GitHub](https://github.com/crim-ca/application-packages/) [https://github.com/crimca/application-packages/]. The AP contains the CWL descriptors that refers to the appropriate *execution unit*, in this case Docker images. The images are built on demand, and stored in a private Docker registry. The table below shows the source code location and the resulting Docker images. Images published in the */ogc-public* can be accessed, pulled and executed by anonymous users. Access to all other images requires appropriate credentials by end users or the ADES.

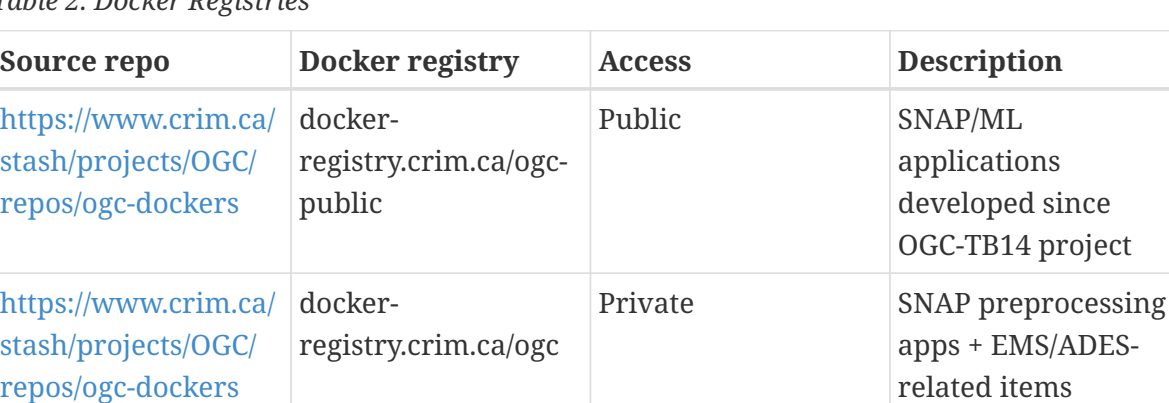

*Table 2. Docker Registries*

### <span id="page-23-1"></span>**6.5.3. XML and JSON Bindings**

CRIM employs JSON bindings for body of both the *deploy* and *execute* requests, as described in WPS-T 2.0 with REST/JSON bindings. Translation from XML to JSON, and vice-versa, is a matter of changing a library. With respect to Python programming, use of JSON files are considered a best practice. JSON files are supported natively by Python standard library. Additionally, their structure is very similar. Participants would benefit from selecting and maintaining common JSON parsing libraries and services.

#### <span id="page-23-2"></span>**6.5.4. Quoting and Billing**

In this pilot, CRIM did not seek to improve its implementation of [billing and quoting](https://docs.opengeospatial.org/per/18-050r1.html#_quotation_api) [https://docs.opengeospatial.org/per/18-050r1.html#\_quotation\_api] presented in Testbed-14. As stated in the

[ADES & EMS Results and Best Practices ER](http://docs.opengeospatial.org/per/18-050r1.html) [http://docs.opengeospatial.org/per/18-050r1.html], the complexity of quoting a workflow execution is very high. As the number of steps increase, the deterministic behavior of a workflow rapidly decrease. For example, assuming adequate description by application developers, it might be possible to infer estimates of time required for a single application based on input data volume alone, for a specific type of machine. If the data output of that first application is meant to be an input for a second application, the subsequent estimates might vary wildly due to mounting uncertainty on data volume. Also, as the workflow gets larger, the parameter space grows, adding even more uncertainty.

## <span id="page-24-0"></span>**6.6. Platform Architecture**

#### <span id="page-24-1"></span>**6.6.1. EMS and ADES Responsibilities**

Experiments with multiple sites indicate that EMS is a good practice, as it acts as a proxy to the ADES. As such, it provides more flexibility in security schemes. Technically, nothing would preclude from a service or user to call ADES API directly. By allowing registration of pre-deployed WPS and API routes, the EMS can also act as a federated process catalog. An EMS can take into account services, applications and processes provided by several ADES, facilitating its role of orchestrator of distributed workflows.

#### <span id="page-24-2"></span>**6.6.2. Security**

- There was no use for WSO2 in this pilot, but the challenge of authentication in federated environments remains.
- The Policy Enforcement Point (PEP) of CRIM's solution is called *Twitcher*; as it acts a security proxy.
- Similarly, the EMS also acts as a proxy to the ADES, but not specifically or exclusively as security proxy.
- The roles of the PEP, the EMS process registry and the security proxy can overlap, but were not addressed specifically in this pilot.

#### <span id="page-24-3"></span>**6.6.3. Resource Access**

#### **Docker credentials**

For Docker credentials and configs, see [TIE-3000,](#page-67-0) where Pixalytics added CRIM as user in Docker repository. A file located at *~/.docker/config.json* is automatically picked up by Docker pull commands (standard file employed by Docker CLI). Weaver is therefore launched by mounting that file at the appropriate location after doing *docker login* command toward the private repository that contains targeted images in the Application Packages. Given proper credentials, this allows Weaver to run *docker pull* from the private repository since the user is authenticated within "~/.docker/config.json".

#### **Request validation**

A YAML file is loaded in Weaver to validate at run-time specific or invalid requests. A custom configuration specifies, for matched regex URLs, additional parameters to be provided or attributed to HTTP requests, such as custom headers, credentials, timeout duration, etc. File in question has an example is [on GitHub](https://github.com/crim-ca/weaver/blob/master/config/request_options.yml.example) [https://github.com/crim-ca/weaver/blob/master/config/request\_options.yml.example].

#### **Other**

We also note the following:

- In order to connect to S3 buckets, CRIM adapted its ADES to conform to NRCan's infra IAM roles
- We note the [TIE-4000](#page-67-0) with Rhea Group, where data inputs where self-hosted, but without security certificates. Added config to trust the site, bypassing checks.
- It was challenging to manage, store, and inject credentials in apps, but even more in workflows
- No discussion for security in DAPA, or even in ADES-EMS flow. Security should be baked in an API.

#### <span id="page-25-0"></span>**6.6.4. Access Control Lists**

- ACL is managed by the Magpie component, by users, groups, services and by resources: same approach as Testbed-14, but with additional fixes.
- Could restrict execution of a visible, deployed process by looking at quotas for example.
- By default, CRIM deploys an application as private (not visible). Visibility by a user is not the same as right to execute.
- Learning curve required to do authorized API requests
- Federated ACL are still useful in more advanced use cases. Review use of external Identity Providers, such as *Keycloak*. Could be connected through OpenID.
- Establish clear trust relationships between ADES an EMS.

#### <span id="page-25-1"></span>**6.6.5. Implementation**

#### **Open Source Software**

See previous reports [[2,](#page-73-2) [3](#page-73-3), [1,](#page-73-1) [4](#page-73-4), [5](#page-73-5)] for details on the platform implementations of *PAVICS*, *Birdhouse* and *Weaver* EMS-ADES, and on the machine learning and remote sensing applications. Also, readers should refer to the *Open Source software* subsections of [Section 6](#page-27-0), [Section 7](#page-32-0) and [Section 8](#page-37-0).

#### **Configurations**

Generic source configuration repository for server instances (OGC, NRCAN). OGC-based servers employ a generic configuration repository and are specialized with server-specific settings and/or overrides. Finch-based servers employ a similar *docker-compose* structure as other servers, but the generic configuration repository is different. Each server has the above 'generic' configuration under path ~/compose while the specific configurations are under *~/config*.

- Pull changes from *ems-ades-compose* under the ~/compose directory.
- Pull changes from branch master of the corresponding specific server configuration repository under the *~/config* directory.

• Run *server-compose up -d*. This step does not need a specific directory, as it finds its way from anywhere to the *docker-compose* in *~/compose*. Sometimes a *--force-recreate* parameter is needed to force the hand of docker-compose to regenerate some images. System link references from *~/compose* to relevant files in *~/config* are already defined to find required environment variables and overrides.

See here for more information on [PAVICS configuration](https://pavics-sdi.readthedocs.io/en/latest/dev/index.html) [https://pavics-sdi.readthedocs.io/en/latest/dev/ index.html].

# <span id="page-27-0"></span>**Chapter 7. Remote Sensing Application**

This section presents experiments conducted with a general-purpose remote sensing application, specialized as an image stacker.

## <span id="page-27-1"></span>**7.1. Overview**

This application runs an acyclic graph of remote sensing operations. In this pilot, the graph describes a stacker that takes several images as input and produces a single co-registered multiband output. Internally, the Graph Processing Tool (GPT) of the Sentinel Application Platform (SNAP) toolbox takes as input an XML document describing the remote processing graph. At runtime, the application automatically parses the CWL to map inputs and outputs onto an internal XML representation.

#### <span id="page-27-2"></span>**7.1.1. Purpose**

Data from different missions, captured at different azimuth or time, need to be co-registered to a common reference before analysis. This registration takes into account the local topography of the terrain to compensate for visual aberrations and missing information from the sources. The purpose of a stacker is therefore to generate a set of analysis-ready data from heterogenous observational sources. The resulting file, a multi-band image, exhibits uniform spatial sampling projected on the same location. Akin to datacubes, the data can then be considered *analysis-ready*.

#### <span id="page-27-3"></span>**7.1.2. Data Types**

The application's reader and writer operations are compatible with the file types presented in the table below.

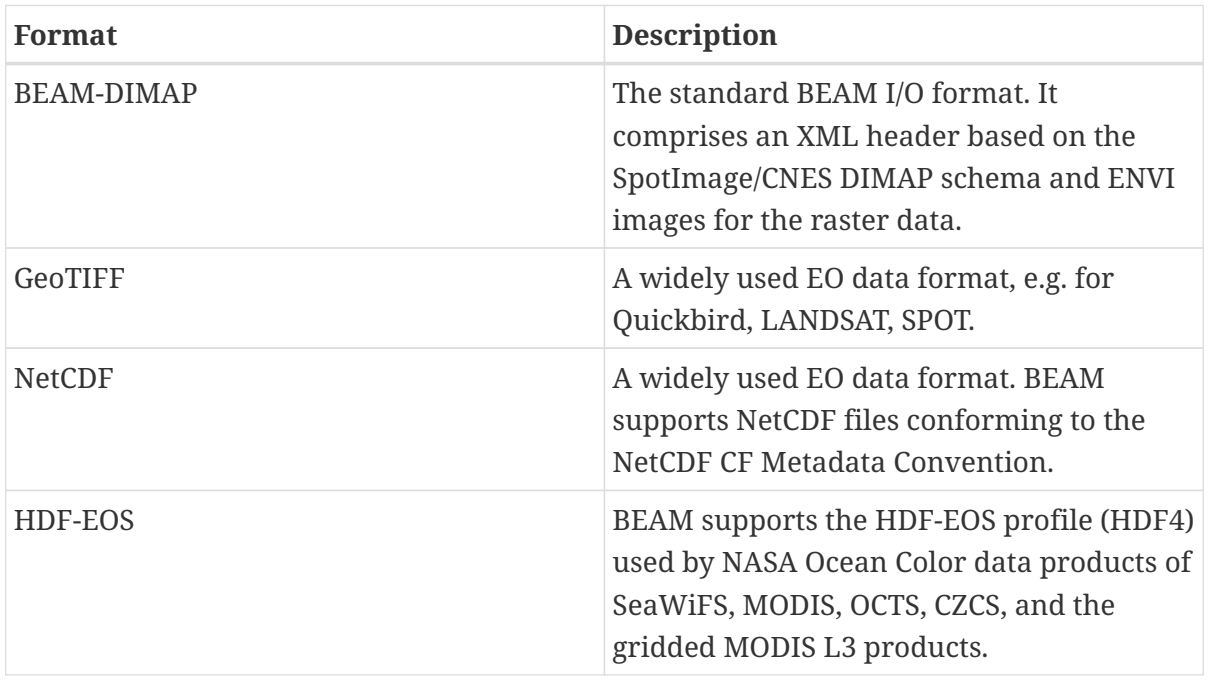

*Table 3. Data Types*

#### <span id="page-28-0"></span>**7.1.3. Open Source Software**

The main software packaged in the application is SNAP. Below are the main components used.

- [Sentinel Toolbox](https://github.com/senbox-org) [https://github.com/senbox-org] SNAP, ESA's SentiNel Application Platform, version 7.x
- [Sen2Cor](http://step.esa.int/main/third-party-plugins-2/sen2cor/sen2cor_v2-8/) [http://step.esa.int/main/third-party-plugins-2/sen2cor/sen2cor\_v2-8/] Processor for Sentinel-2 Level 2A product generation and formatting
- Snappy Python interface from SNAP

For this application, CRIM also created a new toolbox, *CRIMTBX*, that can be easily added to the current SNAP modules. At the moment of writing, the source code of this toolbox is not yet released as open source software, but is available on demand. Below are the operations provided by the *CRIMTBX* toolbox and used by the application.

*Table 4. Toolbox Operators*

| <b>Operator Name</b> | <b>Short Description</b>                                                                    |
|----------------------|---------------------------------------------------------------------------------------------|
| StackCreationOp.java | Utility functions to create a stacked product<br>from a series of input images              |
| Collocate.java       | Collocates two products based on their<br>geocoding                                         |
| MTAnalysisOp.java    | <b>Multi-Temporal Analysis operations</b>                                                   |
| SfsOp.java           | Structural Feature Set (SFS), including<br>Standard Deviation, Mean, Maximum and<br>Minimum |
| ThreshOp.java        | Separates an image in two or more classes<br>using Otsu's method                            |

#### <span id="page-28-1"></span>**7.1.4. References**

Previous versions of this application were introduced in Testbed-13 [[6](#page-73-6)] and Testbed-14 [\[2](#page-73-2)]. The following references provide public information about components, techniques, algorithms and information relevant to this application.

- SNAP (Sentinel Application Platform) and the ESA Sentinel 3 Toolbox [[7\]](#page-73-7)
- Additional examples of classification and extraction of spatial features using SFS [\[8](#page-73-8)]
- Otsu's method to threshold SFS onto classes [[9\]](#page-73-9)

## <span id="page-28-2"></span>**7.2. Inputs**

The application uses a series of files pointing to imagery data products to be co-registered and stacked. All inputs defined in the CWL are first downloaded (or simply mounted) in the working directory by the CWL runner. As shown in the code excerpt below, each image input is then mapped in a temporary internal XML file descriptor used by SNAP's *Read* operation.

*Excerpt of the inputs generated in the XML graph*

```
{
<graph id="Graph">
    <version>1.0</version>
    <node id="Read">
       <operator>Read</operator>
       <sources/>
       <parameters class="com.bc.ceres.binding.dom.XppDomElement">
          <file>./RS2_OK18072_PK188251_DK178156_F22_20090501_110525_HH_HV_SLC.zip</file>
       </parameters>
    </node>
    <node id="Read(2)">[...]</node>
    <node id="Read(3)">[...]</node>
  \langle \text{node} \text{ id} = \text{read}(4) \text{ "> [ ... ]\langle} \land \text{node} \rangle\langle \text{node} \text{ id} = \text{read}(5) \text{ "> [ ... ]\langle} \text{node} \rangle  [...]
</graph>
}
}
```
The stacker application was tested using **Deimos**, **PROBA-V**, **Radarsat-2**, **Sentinel-1** and **Sentinel-2** data products found in a common ROI over Montreal. As the *RS2\_OK18072\_PK188251\_DK178156\_F22\_20090501\_110525\_HH\_HV\_SLC.zip* product is defined first, it is used as a common referential. Below are the samples used:

*Table 5. Remote Sensing Samples*

| <b>Name</b>                                                                          | <b>Description</b>                      |
|--------------------------------------------------------------------------------------|-----------------------------------------|
| RS2_OK18072_PK188251_DK178156_F22_20<br>090501_110525_HH_HV_SLC.zip                  | RADARSAT2 product, HH HV SLC            |
| Deimos.tif                                                                           | Deimos image, unidentified data product |
| PROBAV_S1_TOA_X10Y02_20150617_1KM_V PROBAV data product<br>$101$ .tif                |                                         |
| S1A IW GRDH_1SDV_20170519T224357_20<br>170519T224422 016657 01BA57 B4F7.SAFE<br>.zip | Sentinel-1 data product, GRDH           |
| S2A MSIL1C 20191212T155641 N0208 R05<br>4 T18TXR 20191212T191005.zip                 | Sentinel-2 data product                 |

# <span id="page-29-0"></span>**7.3. Processing**

All dependencies required to install SNAP are packaged in an image named *esa-snap-install-7*. In turn, this image serves as a base for *esa-snap-proc-7*, which offers helper code to interface with GPT. Finally, from this last image is derived *snap7-stack-creation*. This image contains the CWL descriptor file as well as the parser that produces the internal XML representation.

Below is the entry point of the *snap7-stack-creation* Docker file. In this file, *parse.py* first generates the temporary *graph.xml* before calling GPT, effectively starting execution of the application.

*Entry Point Script*

```
#!/usr/bin/env bash
set -ex
GRAPH="/tmp/graph.xml"
CUR_DIR=$(dirname $(realpath $0))
echo "Generating process graph"
${CONDA_ENV}/bin/python ${CUR_DIR}/parse.py --graph "${GRAPH}" "$@"
echo "Processing graph"
gpt ${GRAPH}
echo "Process complete"
```
In the graph, the stacking operation by itself is contained in the operator *StackCreation* of the *CRIMTBX* toolbox. The first data product is chosen as reference for projection and resampling operations on all other bands from all other products. Bands are projected and resampled on the same geographic coordinate system and spatial resolution of the reference band. The intersection between the different bands is determined, and the bands are then extracted according to this intersection. The code excerpt below shows the *sourceProduct* mapping of read data products as inputs for the *StackCreation* operation.

```
Excerpt of the processing operation generated in the XML graph
```

```
{
<graph id="Graph">
   <version>1.0</version>
   <node id="Read">[...]</node>
   #for all images found in CWL inputs, do a node read
   [...]
   <node id="StackCreation">
      <operator>StackCreation</operator>
      <sources>
        <sourceProduct refid="Read"/>
        #for all images read, map sources
        [...]
      </sources>
      <parameters class="com.bc.ceres.binding.dom.XppDomElement"/>
   </node>
   <node id="Write">[...]</node>
</graph>
}
```
#### <span id="page-30-0"></span>**7.3.1. Parameters**

The application's interface has been kept intentionally simple, with a minimal number of

parameters. While this led to simpler packaging, it causes limitations when using multiresolution products as reference images. In this implementation, only the metadata of the first band is used as a reference. In case of products with multiple resolutions, for example Sentinel2 at 10-20-60 meters, it is not possible to use a 10m resolution because these are not the first band.

# <span id="page-31-0"></span>**7.4. Outputs**

```
Excerpt of the writing operation generated in the XML graph
```

```
{
<graph id="Graph">
   <version>1.0</version>
   <node id="Read">[...]</node>
   #for all images found in CWL inputs, do a node read
   [...]
   <node id="StackCreation">[...]</node>
   <node id="Write">
      <operator>Write</operator>
      <sources>
        <sourceProduct refid="StackCreation"/>
      </sources>
      <parameters class="com.bc.ceres.binding.dom.XppDomElement">
        <file>./stacker_output.tif</file>
          <formatName>GeoTIFF</formatName>
      </parameters>
   </node>
</graph>
}
```
The output is a single file, by default named *stacker\_output.tif*, containing separate bands for each input data source. The following figure shows an RGB visualization of the output bands. From left to right, **Radarsat-2**, **Sentinel-1**, **Sentinel-2**, **ProbaV**, **Deimos**.

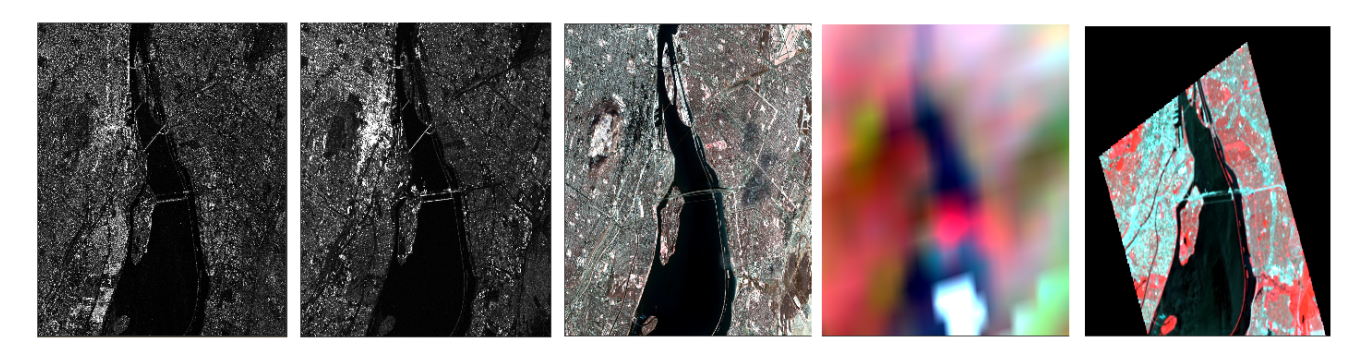

*Figure 4. Image stack produced*

# <span id="page-32-0"></span>**Chapter 8. Machine Learning Application**

This section presents a summary of experiments conducted with a trained model operating on satellite imagery.

## <span id="page-32-1"></span>**8.1. Overview**

This application uses a helper module called *thelper* to run model inference on an input raster image using a sliding window. A short annotation campaign was conducted before training of a model using *PyTorch*. The learned model classifies Sentinel-2 into 8 separate land use classes.

#### <span id="page-32-2"></span>**8.1.1. Purpose**

The purpose of this application is to determine the most likely class for each pixel of a Sentinel-2 image. The figure below shows annotations that were used to train the model.

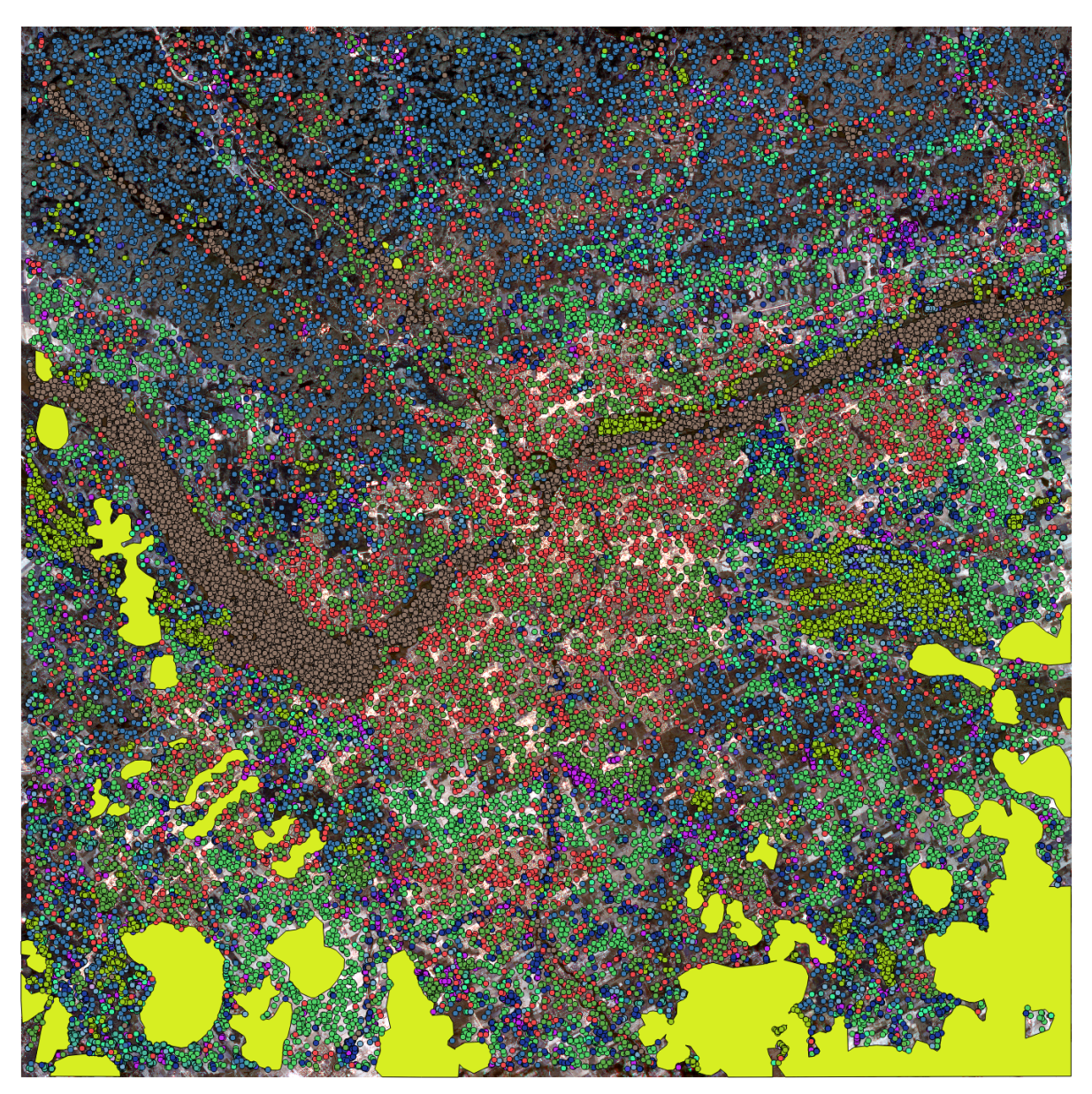

*Figure 5. Annotation of land use*

Once trained, the model output classes or *labels* for each pixel of an input image.

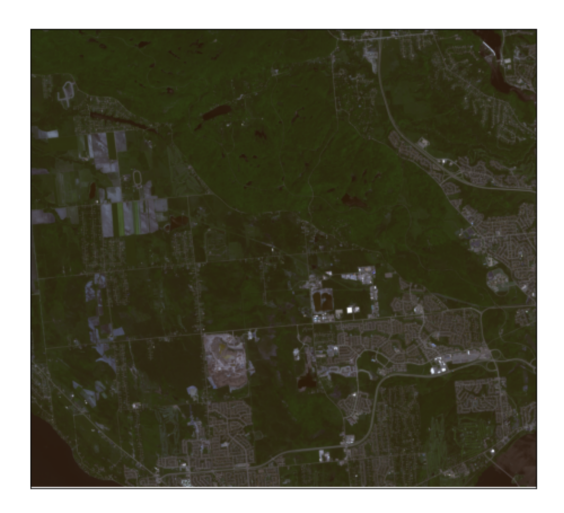

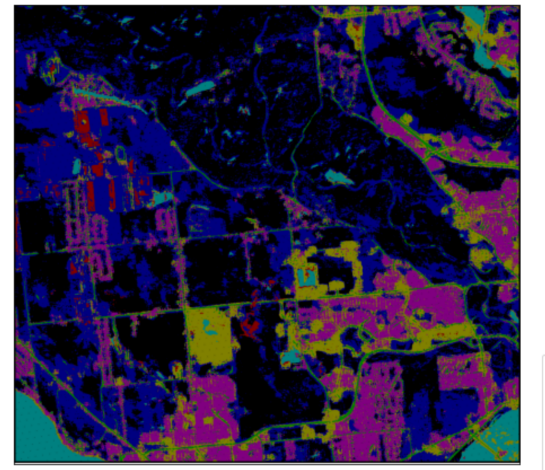

*Figure 6. Model inputs and outputs*

#### <span id="page-33-0"></span>**8.1.2. Data Types**

As the model was trained with *Sentinel-2 L2A* data, the application only supports this data source. Using any other EO data would produce very noisy outputs.

#### <span id="page-33-1"></span>**8.1.3. Open Source Software**

Below are the main components used in this application.

- [PyTorch](https://pytorch.org/get-started/locally/) [https://pytorch.org/get-started/locally/] An open source machine learning framework.
- [thelper](https://github.com/plstcharles/thelper/) [https://github.com/plstcharles/thelper/] A training framework and CLI for PyTorch-based machine learning projects.

The source code for the application package is not yet open source, but is available on demand. It can be found on [CRIM private code repository](https://www.crim.ca/stash/projects/OGC/repos/ogc-dockers/browse/ogc-thelper-tb16) [https://www.crim.ca/stash/projects/OGC/repos/ogc-dockers/ browse/ogc-thelper-tb16]. Compiled Docker images from this code can be found in at [CRIM private](https://docker-registry.crim.ca/ogc/ogc-thelper-tb16) [Docker registry](https://docker-registry.crim.ca/ogc/ogc-thelper-tb16) [https://docker-registry.crim.ca/ogc/ogc-thelper-tb16].

#### <span id="page-33-2"></span>**8.1.4. References**

Previous versions of this application were introduced in Testbed-14 [[4\]](#page-73-4) to demonstrate classification of Very High Resolution imagery. It was further developed in Testbed-15 [\[5](#page-73-5)] to train and execute a lake-river discrimination model.

Additionally, the following references provide public information about components, techniques, algorithms and background information relevant to this application.

- [Land Use 1990, 2000 & 2010](https://open.canada.ca/data/en/dataset/18e3ef1a-497c-40c6-8326-aac1a34a0dec) [https://open.canada.ca/data/en/dataset/18e3ef1a-497c-40c6-8326-aac1a34a0dec]
- EuroSat dataset [[10\]](#page-73-10)
- Machine Learning, Deep Learning & Artificial Intelligence in the Open Geospatial Consortium Testbed-14
- Interoperable machine learning for Earth observation and climate in federated cyber infrastructures

## <span id="page-34-0"></span>**8.2. Inputs**

Sentinel-2 data packed as a ZIP archive was used as input for the inference process. The AOI considered is illustrated below.

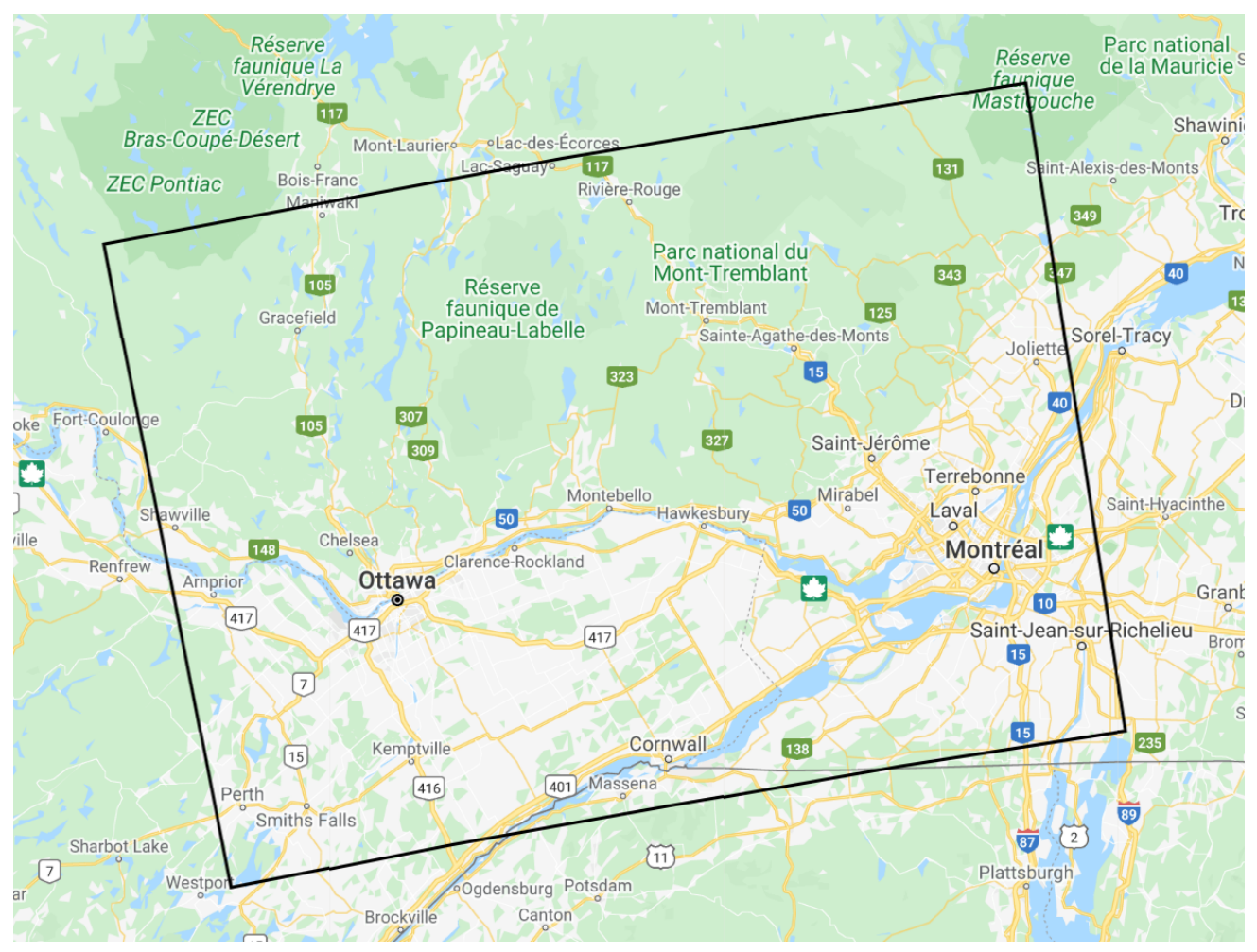

*Figure 7. AOI for Machine Learning experiments (map © Google)*

## <span id="page-34-1"></span>**8.3. Processing**

These results were obtained by running the *cwltool-run.sh* script and using a Sentinel-2 ZIP package as input. Process on Weaver ADES instance. Could require Magpie login for some URL.

- Deployed process:<https://ogc-ades.crim.ca/ADES/processes/ogc-tb16-land-cover-map>
- Application Package:<https://ogc-ades.crim.ca/ADES/processes/ogc-tb16-land-cover-map/package>
- Sample job execution: [https://ogc-ades.crim.ca/ADES/processes/ogc-tb16-land-cover-map/jobs/](https://ogc-ades.crim.ca/ADES/processes/ogc-tb16-land-cover-map/jobs/b854b803-a32b-444f-b140-799be4a8365c) [b854b803-a32b-444f-b140-799be4a8365c](https://ogc-ades.crim.ca/ADES/processes/ogc-tb16-land-cover-map/jobs/b854b803-a32b-444f-b140-799be4a8365c)

A sample job YAML is also provided to demonstrate a similar *cwltool* call to the scripts that would be called within the generated Docker image.

#### <span id="page-34-2"></span>**8.3.1. Running the Docker Image**

The built Docker image can be called as follows:

This will print the help usage message and argument descriptions by default. Additionally, *thelper* can be called directly using an explicit override of the executed command as follows:

```
docker run -ti ogc-thelper-tb16[:tag] thelper [--help]
```
This second command will result in exactly the same result as calling the *ogc-thelper-base* image or the original geo-enabled *thelper* Docker image.

#### <span id="page-35-0"></span>**8.3.2. Running the Application Package**

Using cwltool, the Application Package can be tested with the following command:

```
cwltool process-application.cwl process-job.yml
```
This call is similar to how an ADES would actually call the process from a WPS-T REST call. As it is a manual test, the *process-job* file needs to be modified to provide the path to valid input files. Running the image with *cwltool* will pull the tagged remote Docker image as required, and then call it with the specified job arguments. If not already generated on the remote repository, *remote tag* can be created locally by calling the following command, which will build and tag the latest version for future push.

./build.sh tag

#### <span id="page-35-1"></span>**8.3.3. Parameters**

In this case, the Docker image also contains the JSON body of process description and matching deployment CWL definitions in order to generate a compatible AP.

#### **Raster File**

The main parameter of the process is the *raster file*. This corresponds to the raster reference that will be employed to run the model inference by running a sliding window over it. When running the process locally, either via direct Python call to *run.py* or literal Docker *run* command, the raster can be specified as either the direct XML product reference or the more generic ZIP package reference. In both situations, *GDAL* should handle the reference type automatically and retrieve the data accordingly.
```
docker run -ti \
          -v <path>/result:/workspace/result \
          -v <path>/S2A_[...]_DIR.SAFE:/workspace/raster \
        -ti ogc-thelper-tb16 thelper infer /workspace/raster/<product>.xml \
          -o /workspace/result \
          [<other-arguments>]
```
#### **GPU Device**

An optional parameter, *device=[cpu|gpu]*, allows you to specify where to run the code. If running with default values, the process will run model inference on CPU to make sure it works on any machine, but this could be very slow. If the host machine has access to a GPU (NVIDIA CUDA), the AP can make use of it to greatly increase processing speed. To employ the GPU within the Docker container, the driver needs to be configured in order to support CUDA toolkit support.

#### **Batch and Patch Sizes**

Another important consideration when defining the process execution is the values of parameters *batch\_size* and *patch\_size*. The *batch\_size* will indicate how many samples to process during model inference at the same time. In this case, each sample is generated by a sliding window of *patch\_size* x *patch\_size* pixels. Therefore, the bigger the batch and patch sizes, the more pixels get covered simultaneously, but so does increase the memory consumption to load them. By default, *batch\_size = 1* to process samples one by one and patch\_size is set according to model training.

Modifying the *patch\_size* from the default value could greatly affect class inference accuracy as this effectively modifies the size of the image viewed by the model. For optimal results, it is often better to leave this dimension to the same value as it was employed during model training. If the host machine can load more data in memory, it is preferable to increase *batch\_size* instead to process the result faster.

### **8.4. Outputs**

The other GeoTIFF images and configuration files are the outputs of the CWL execution. The outputs of the application provide Land Cover Mapping of classes listed below, as well as recognition probabilities of every pixel within the presented input product. The model classifies the Sentinel-2 image into following classes:

- nodata: 0
- Forest: 1
- HerbaceousVegetation: 2
- Highway: 3
- Industrial: 4
- LandCrop: 5
- Residential: 6
- Water: 7

# **Chapter 9. Climate Services**

This section presents an overview of experiments conducted with climate services, such as computation of climate indices from climate model outputs.

## **9.1. Overview**

According to GFCS, *climate services* provide climate information to help individuals and organizations make climate related smart decisions. They equip decision makers in climatesensitive sectors with better information to help society adapt to climate variability and change. Other definitions point to organizations that supply climate information to users.

In this pilot project, the climate services proposed by CRIM are intended to mature experiments previously done in the context of Testbed-14 for the benefit of the Earth System Grid Federation ([ESGF](https://esgf.llnl.gov/index.html) [https://esgf.llnl.gov/index.html]). Experiments are also intended to advance analytic processes and APIs provided by the [ClimateData.ca](https://www.ClimateData.ca) [https://www.ClimateData.ca] portal. ClimateData.ca is a climate information portal that enables Canadians to access, visualize, and analyze climate data, and provides related information and tools to support adaptation planning and decision-making. Below is a screen capture of the analysis page of the portal, where climate indices such as heat waves can be computed over fine-grained domains.

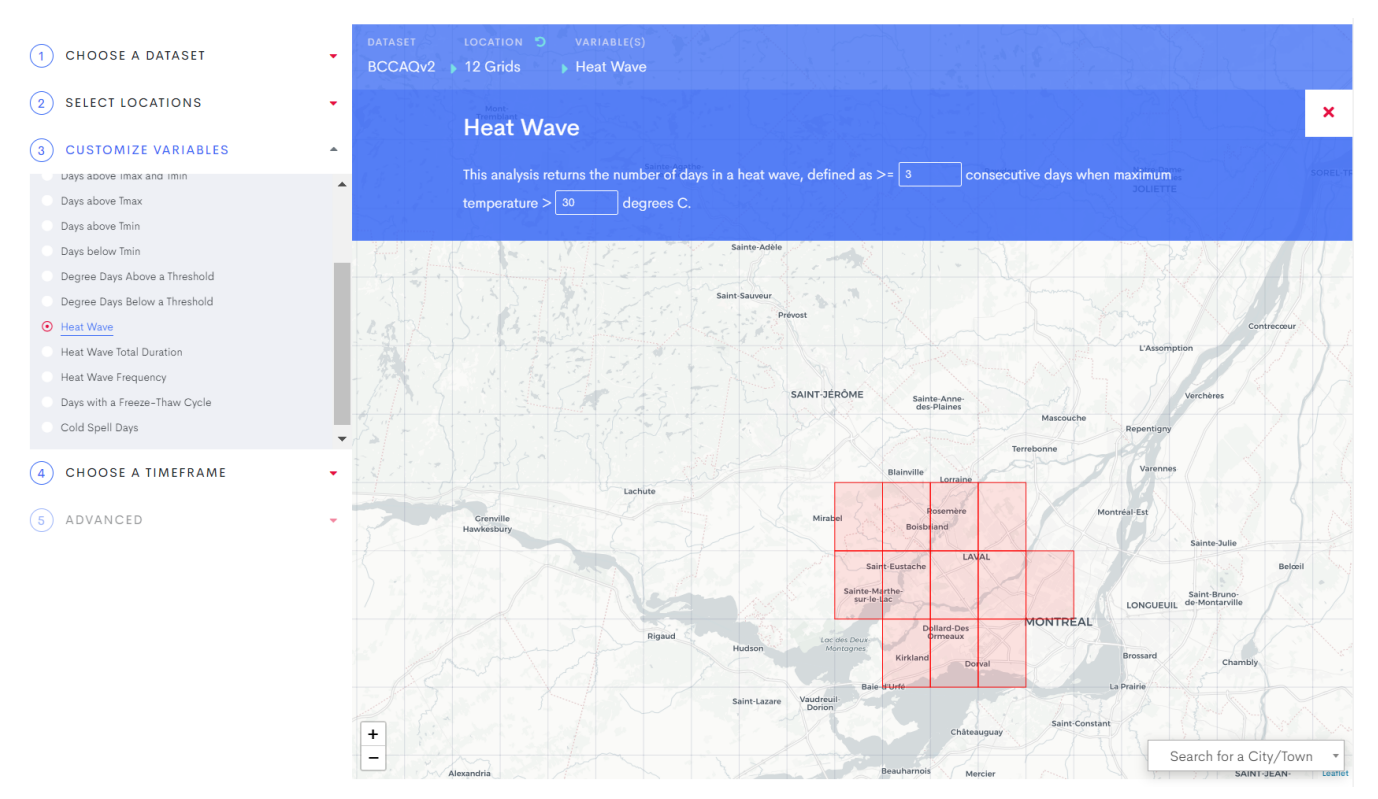

*Figure 8. Computation of heat waves for a region using ClimateData.ca*

### **9.1.1. Purpose**

Climate indices are not measured in the field or calculated by climate models. They are calculated or derived from climate variables such as temperature and precipitation, often through statistics or metrics related to individual grid cells. An exhaustive list of climate indices offered by *Finch* can be found in [Annex B.](#page-50-0) Usually, indices can be more easily attributed to specific themes, sectors or domains than raw variables.

### **9.1.2. Data Types**

The processes have been tested with the datasets presented in the table below. All climate data is stored in NetCDF files adhering to the [CF Convention](https://cfconventions.org/index.html) [https://cfconventions.org/index.html]. In all cases, the main variables used in the pilot are *temperature* and *precipitations*.

*Table 6. Data Types*

| <b>Name</b>       | <b>Description</b>                                                                                                    |  |
|-------------------|----------------------------------------------------------------------------------------------------|--|
| CMIP5             | Coupled Model Intercomparison Project,<br>Phase 5. Global, long-term climate model<br>outputs. Usual spatial resolution of about<br>$1.5^\circ$ .                                                     |  |
| CMIP <sub>6</sub> | Coupled Model Intercomparison Project,<br>Phase 6. Idem to CMIP5. High resolution<br>models have spatial resolutions of 0.04166°,<br>or about 5km square.                                             |  |
| BCCAQv2           | Statistically downscaled climate scenarios.<br>Canada-wide, 10x10km long-term climate<br>model outputs. Ensemble of 24 models<br>considered. Spatial resolution of 0.08333°,<br>or about 10km square. |  |
| <b>ANUSPLIN</b>   | Gridded observational dataset. Canada-<br>wide, 10x10km historical climate data<br>modelled from station data. Spatial<br>resolution of 0.08333°, or about 10km<br>square.                            |  |

The CMIP6 test data was acquired from [ESGF CMIP6 Search](https://esgf-node.llnl.gov/search/cmip6/) [https://esgf-node.llnl.gov/search/cmip6/], using keywords *tasmax* and *scenariomip*. The main use case considered is the simple access and data reduction through a subsetting process. Below is a screen capture of the UI of the search feature. The data can be downloaded at [tasmax\\_day\\_HadGEM3-GC31-](http://esgf-data3.ceda.ac.uk/thredds/fileServer/esg_cmip6/CMIP6/ScenarioMIP/MOHC/HadGEM3-GC31-LL/ssp245/r2i1p1f3/day/tasmax/gn/v20190906/tasmax_day_HadGEM3-GC31-LL_ssp245_r2i1p1f3_gn_20150101-20201230.nc) [LL\\_ssp245\\_r2i1p1f3\\_gn\\_20150101-20201230](http://esgf-data3.ceda.ac.uk/thredds/fileServer/esg_cmip6/CMIP6/ScenarioMIP/MOHC/HadGEM3-GC31-LL/ssp245/r2i1p1f3/day/tasmax/gn/v20190906/tasmax_day_HadGEM3-GC31-LL_ssp245_r2i1p1f3_gn_20150101-20201230.nc) [http://esgf-data3.ceda.ac.uk/thredds/fileServer/esg\_cmip6/CMIP6/ ScenarioMIP/MOHC/HadGEM3-GC31-LL/ssp245/r2i1p1f3/day/tasmax/gn/v20190906/tasmax\_day\_HadGEM3-GC31- LL\_ssp245\_r2i1p1f3\_gn\_20150101-20201230.nc].

```
16. CMIP6.ScenarioMIP.MOHC.HadGEM3-GC31-LL.ssp245.r2i1p1f3.day.tasmax.gn
    Data Node: esgf-data3.ceda.ac.uk
    Version: 20190906
    Total Number of Files (for all variables): 1
    Full Dataset Services: [Show Metadata] [Hide Files] [WGET Script] [Show Citation] [PID] [Globus Download][Further Info]
                                                                    Total Number of Files: 1
         tasmax day HadGEM3-GC31-LL ssp245 r2i1p1f3 gn 20150101-20201230.nc
                                                                                                                                Single File Access:
         checksum: 22b36d670166381014a3901c3fb2d8604c8f278c70d3fc6c2e148b7a70597538
                                                                                                                                HTTP Download
      1size: 124109144<br>tracking_id: hdl:21.14100/6792330a-b602-45a7-97c2-b850cbcd3524<br>[ More File Metadata ]
         size: 124109144
                                                                                                                                OpenDAP Download
                                                                                                                                Globus Download
```
*Figure 9. Data search from ESGF*

#### Near-Surface Air Temperature

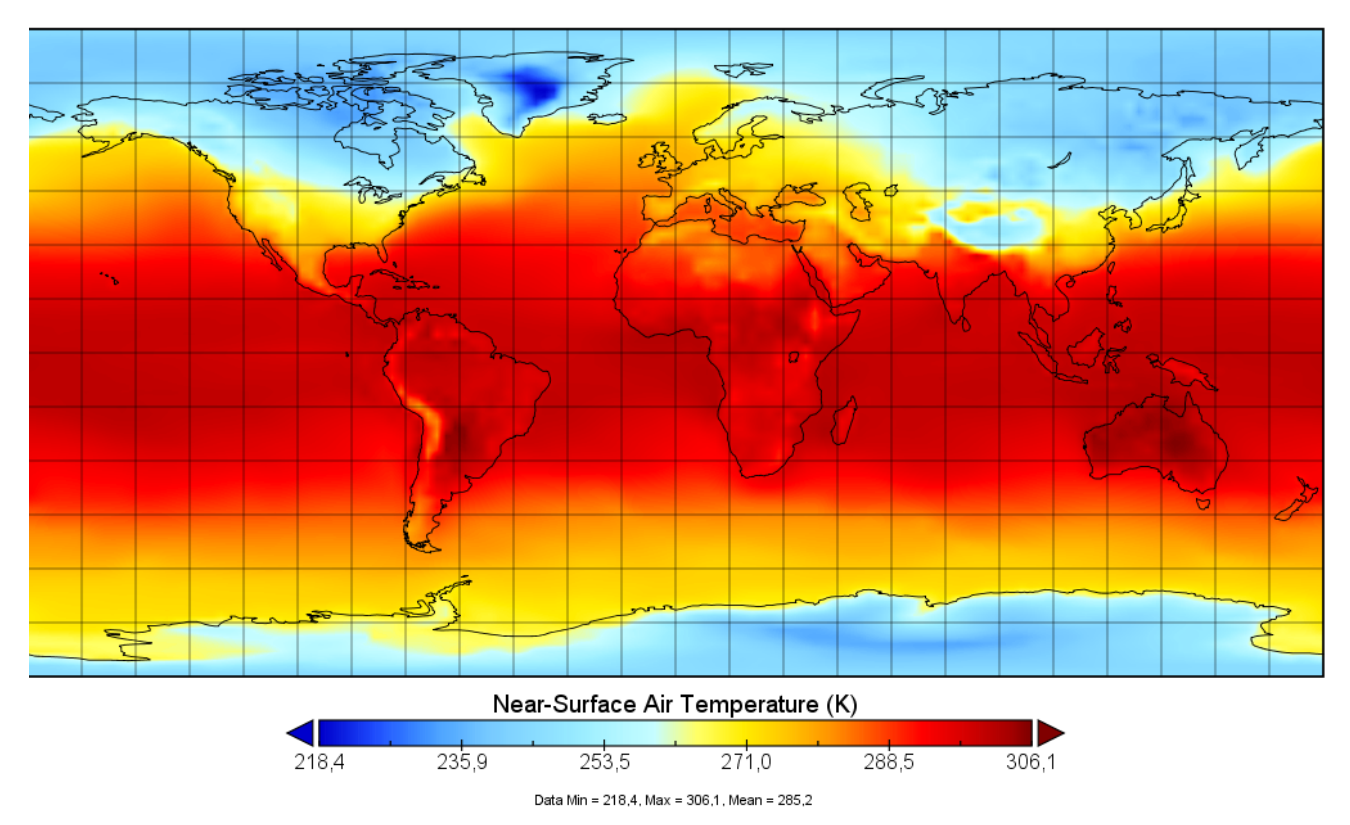

*Figure 10. Daily max temperature CMIP6 sample selected*

#### **9.1.3. Open Source Software**

Climate indices are computed from climate model outputs using the specialized *xclim* Python library. Xclim is deployed as a WPS endpoint using *Finch*, part of the *Birdhouse* framework. Additional base climate services and processes are also found in *PAVICS*, a climate research platform built on top of *Birdhouse*.

- [FINCH](https://github.com/bird-house/finch) [https://github.com/bird-house/finch] A Web Processing Service for Climate Indicators, Ouranos/CRIM.
- [XCLIM](https://github.com/ouranosinc/xclim) [https://github.com/ouranosinc/xclim] A library of functions to compute climate indices from observations or model simulations, Ouranos.
- [Birdhouse](http://bird-house.github.io/) [http://bird-house.github.io/] Framework, DKRZ/CEDA/IPSL.
- [PAVICS](https://ouranosinc.github.io/pavics-sdi/) [https://ouranosinc.github.io/pavics-sdi/] Platform for the Analysis and Visualization of Climate Science, Ouranos/CRIM.

As with any other "birds" of the *Birdhouse* climate framework, *Finch* is meant to be deployed as an autonomous WPS 1.0 endpoint served by *PyWPS*. An EMS implemented with *Weaver* can then register the external endpoint. Once registered, climate services can be discovered and executed using *OGC API - Processes*, or chained into workflows. The services are considered as *applications* in the sense that they are provided with appropriate descriptors allowing use in workflows and remote execution. Nevertheless, there is no deployment per se, the closest operation being registration in an EMS.

• [WEAVER](https://github.com/crim-ca/weaver) [https://github.com/crim-ca/weaver] - EMS/ADES implementation following OGC API - Processes best practices.

• [PYWPS](https://github.com/geopython/pywps) [https://github.com/geopython/pywps] - Implementation of the WPS standard.

*PAVICS* users tend to access to climate data through notebooks. The *Birdy* native Python client is built on *OWSLIB*. It allows the dynamic generation of a module whose functions look and feel like native python objects but actually execute remote processes. Scientists and developers can thus blend online WPS functionalities in ordinary scripts, offloading large computation tasks to external dedicated computing resources.

- [OWSLIB](https://github.com/geopython/owslib) [https://github.com/geopython/owslib] Python package for client programming with OWS.
- [BIRDY](https://github.com/bird-house/birdy) [https://github.com/bird-house/birdy] Allows interaction with OWS in Python environments.

#### **9.1.4. References**

Previous versions of this application were introduced in Testbed-14 activities supported by U.S. Department of Energy's (DOE) Office of Biological and Environmental Research (BER) [\[1](#page-73-0)]. The latest architectural updates can be found in [ESGF Future Architecture report](https://zenodo.org/record/3928223#.Xw8TpyhKi8N) [https://zenodo.org/record/ 3928223#.Xw8TpyhKi8N]. The report notes the following activities as relevant to ESGF.

**NOTE** ESA has funded a number of initiatives relevant to ESGF. The HMA ([Heterogeneous](https://earth.esa.int/hma/) [Missions Accessibility](https://earth.esa.int/hma/) [https://earth.esa.int/hma/]) project seeks to harmonize and standardize ground segment services and interfaces. [FedEO](http://wiki.services.eoportal.org/tiki-index.php?page=FEDEO) [http://wiki.services.eoportal.org/tiki-index.php?page=FEDEO] builds on the work of HMA and provides a brokered access to a distributed set of catalogues for EO data. A series of projects has sought to exploit cloud computing to address the challenges of Big Data - the [SSEP \(SuperSites Exploitation Platform\)](http://wiki.services.eoportal.org/tiki-index.php?page=SSEP) [http://wiki.services.eoportal.org/ tiki-index.php?page=SSEP], [TEPs \(Thematic Exploitation Platforms\)](https://eo4society.esa.int/thematic-exploitation-platforms-overview/) [https://eo4society.esa.int/thematic-exploitation-platforms-overview/] and [EOEPCA \(EO](https://eoepca.github.io/) [Exploitation Platform Common Architecture\)](https://eoepca.github.io/) [https://eoepca.github.io/]. The latter is currently underway and seeks to develop a common reference architecture for federating Earth observation platforms.

The following references provide public information about components, techniques, algorithms and contextual information relevant to this application.

- [PAVICS](https://ouranosinc.github.io/pavics-sdi/) [https://ouranosinc.github.io/pavics-sdi/]
- [Birdhouse](http://bird-house.github.io/) [http://bird-house.github.io/]
- [BIRDY](https://github.com/bird-house/birdy) [https://github.com/bird-house/birdy]
- [BCCAQv2](https://www.climatedata.ca/about) [https://www.climatedata.ca/about]
- [ANUSPLIN](https://www.climatedata.ca/about) [https://www.climatedata.ca/about]

### **9.2. Inputs**

A complete JSON body for the execute request of the *subset\_bbox* process can be found in [Annex F](#page-66-0). The actual process is described in the next section. The main inputs to the process are *resource* - the URI to a CMIP6 NetCDF-CF file and *lon0*,*lat0*,*lon1*,*lat1* - the two opposing corners of a rectangular bounding box.

The complete WPS 1.0 process description for *frost days* can be accessed [through this link](https://pavics.climatedata.ca/wps?service=WPS&request=describeprocess&version=1.0.0&identifier=ice_days) [https://pavics.climatedata.ca/wps?service=WPS&request=describeprocess&version=1.0.0&identifier=ice\_days]. Below is the JSON body of a request sufficient to execute the computation.

*JSON request body to execute frost days*

```
{
    "mode": "async",
    "response": "document",
    "inputs": [
      {
         "id": "tasmax",
        "href":
"https://github.com/Ouranosinc/xclim/raw/master/tests/testdata/NRCANdaily/nrcan_canada
_daily_tasmax_1990.nc"
      },
      {
        "id": "freq",
         "data": "MS"
      }
    ],
    "outputs": [
      {
         "id": "output_netcdf",
         "transmissionMode": "reference"
      }
    ]
}
```
### **9.2.1. CMIP6 OpenSearch Endpoint**

One technical objective of the climate services experiments is evaluation of *OpenSearch* as data acquisition and preparation step of a workflow. This use case is similar to [Testbed-14 OpenSearch](https://docs.opengeospatial.org/per/18-050r1.html#_opensearch_results_pagination) [results](https://docs.opengeospatial.org/per/18-050r1.html#_opensearch_results_pagination) [https://docs.opengeospatial.org/per/18-050r1.html#\_opensearch\_results\_pagination].

This service can be found [here](http://opensearch-test.ceda.ac.uk/opensearch/description.xml) [http://opensearch-test.ceda.ac.uk/opensearch/description.xml], while the code is on [GitHub](https://github.com/cedadev/archive-opensearch) [https://github.com/cedadev/archive-opensearch]. The description document lists the search facets that it supports. This OpenSearch repository expose ESA Climate Change Initiative datasets. OpenSearch uses a drill down approach, where the search is done at the top-level with collections (datasets), then is followed down to granules (individual files). Below are a few sample requests:

- [Description document for the cci project](http://opensearch-test.ceda.ac.uk/opensearch/description.xml?parentIdentifier=cci) [http://opensearch-test.ceda.ac.uk/opensearch/description.xml? parentIdentifier=cci]
- [Top-level collections](http://opensearch-test.ceda.ac.uk/opensearch/request?parentIdentifier=cci&httpAccept=application/geo%2Bjson) [http://opensearch-test.ceda.ac.uk/opensearch/request?parentIdentifier=cci& httpAccept=application/geo%2Bjson]
- [Description for a specific collection](http://opensearch-test.ceda.ac.uk/opensearch/description.xml?parentIdentifier=ce524139de81430e840d9a33daab3385) [http://opensearch-test.ceda.ac.uk/opensearch/description.xml? parentIdentifier=ce524139de81430e840d9a33daab3385]

• [Search the last collection of files based on processing level](http://opensearch-test.ceda.ac.uk/opensearch/request?parentIdentifier=ce524139de81430e840d9a33daab3385&httpAccept=application/geo%2Bjson&processingLevel=L2) [http://opensearch-test.ceda.ac.uk/ opensearch/request?parentIdentifier=ce524139de81430e840d9a33daab3385&httpAccept=application/ geo%2Bjson&processingLevel=L2]

## **9.3. Processing**

In order to prepare the data for processing, the following basic subsetting processes from project *PAVICS* are available. In this project, only *subset\_bbox* was used in workflows.

| <b>Index</b>              | <b>Title</b>                                                           | <b>Description</b>                                                                                                    |
|---------------------------|------------------------------------------------------------------------|----------------------------------------------------------------------------------------------------|
| subset_grid_point_dataset | Subset of grid cells from a<br>dataset, using a list of<br>coordinates | For the given dataset, return<br>the closest grid cell for each<br>provided coordinates pair,<br>for the time range selected.                                    |
| subset_bbox_dataset       | Subset of a dataset, using a<br>bounding box                           | For the given dataset, return<br>the data for which grid cells<br>intersect the bounding box<br>for each input dataset as<br>well as the time range<br>selected. |
| subset_bbox               | Subset with bounding box                                               | Return the data for which<br>grid cells intersect the<br>bounding box for each input<br>dataset as well as the time<br>range selected.                           |
| subset_gridpoint          | Subset with a grid point                                               | Return the data for which<br>grid cells includes the point<br>coordinates for each input<br>dataset as well as the time<br>range selected.                       |
| subset_polygon            | Subset with one or more<br>polygons                                    | Return the data for which<br>grid cells centers are within<br>the polygon for each input<br>dataset as well as the time<br>range selected.                       |

*Table 7. Basic climate processes*

### **9.4. Outputs**

Below is a visualization of the output generated by the *subset\_bbox* process. In cases where an analytical application cannot be fully deployed near the data, this step provides a notable data reduction for any subsequent steps in a workflow.

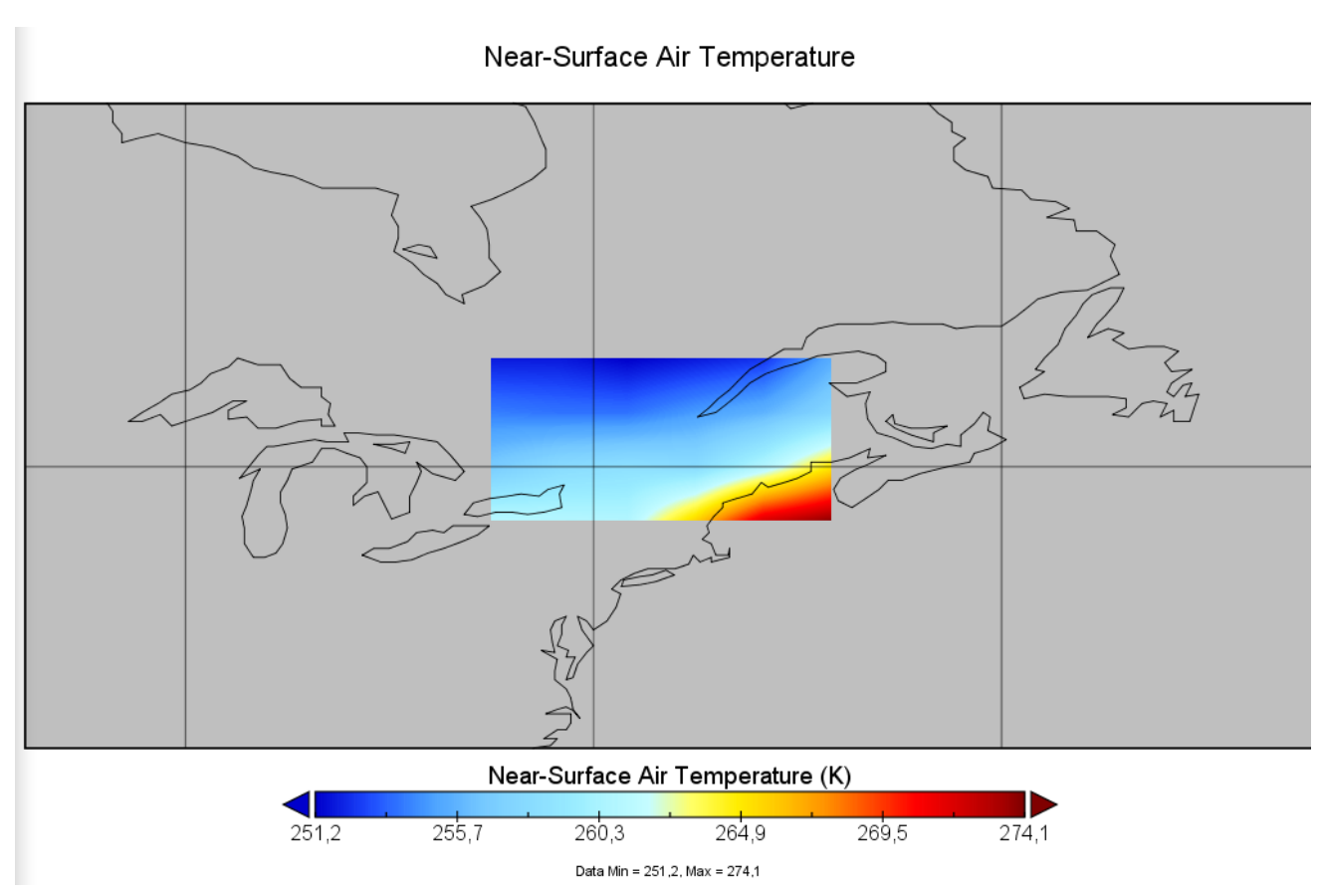

*Figure 11. Subset output from CMIP6 sample data*

Below is a visualization of a typical output generated by the *frost days* climate index computation. This provides a quick assessment of the number of days where daily minimum temperatures are below 0° Celsius.

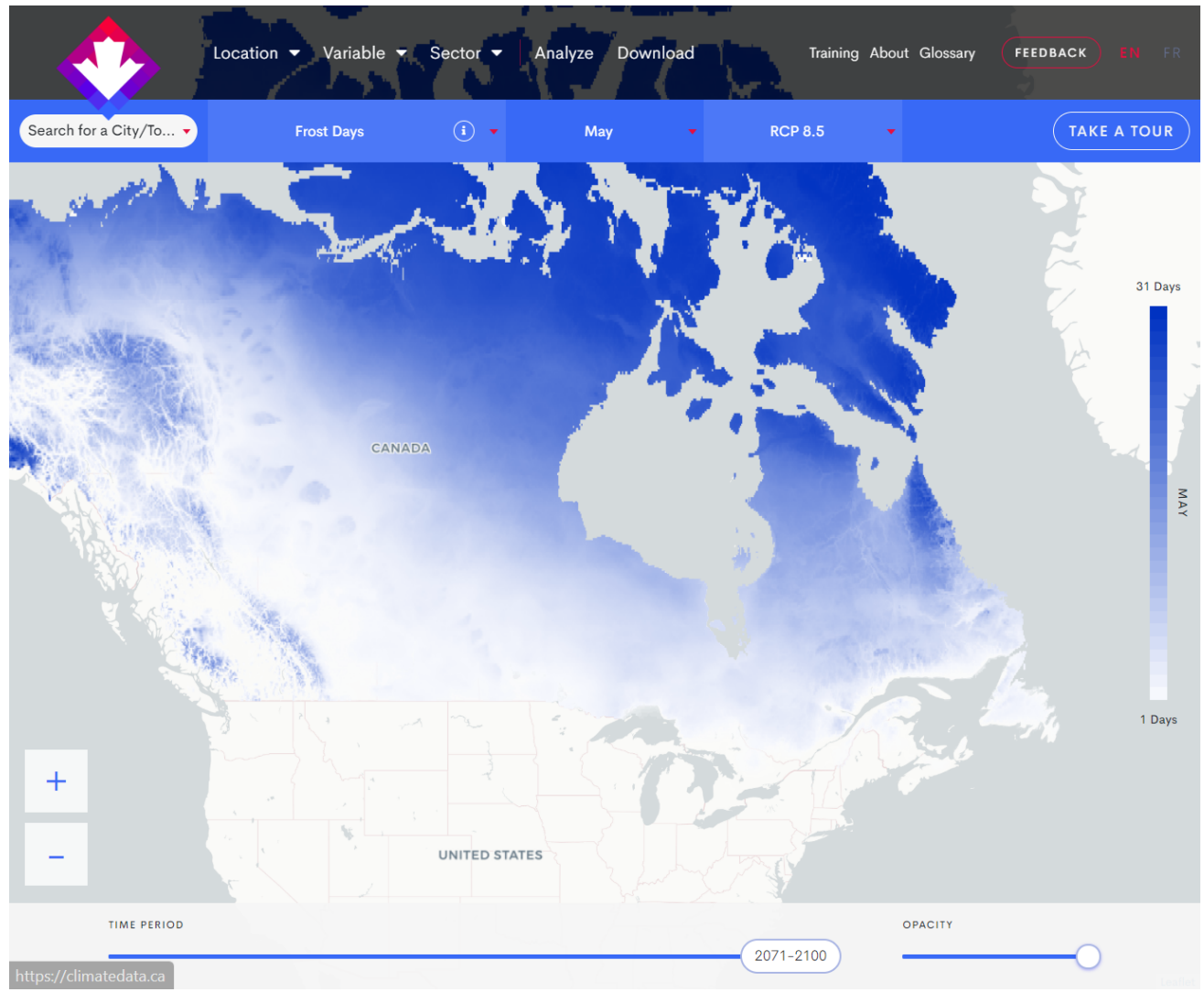

*Figure 12. Frost days indicator output from BCCAQv2 data*

# **Chapter 10. Earth Observation Applications**

This section summarizes the main findings from an application developer perspective. It is meant as a generalization of the three applications presented in this pilot.

## **10.1. Application Definition**

### **10.1.1. Application Template**

CRIM notes the following practices pertaining to the template of an AP:

- Composition of an AP: CWL file and JSON body for both *Deploy* and *Execute*
- *ProcessDescription* [\(example here\)](https://pavics-weaver.readthedocs.io/en/latest/processes.html#wps-rest) [https://pavics-weaver.readthedocs.io/en/latest/processes.html#wpsrest] is generated partly from CWL [\(example here\)](https://pavics-weaver.readthedocs.io/en/latest/package.html) [https://pavics-weaver.readthedocs.io/en/latest/ package.html]
- The application is structured largely by the JSON *Deploy* body
- In the *Deploy* body, bare minimum parameters are *ProcessID* and *Execution unit*
- *Execution Unit* is defined in the CWL body, either as reference or in-lined
- The CWL refer to compiled Docker image, or other execution units such as script or predeployed WPS

### **10.1.2. WPS Interface Definition**

The following remarks apply to the WPS interface of deployed applications:

- As soon as the application is deployed on ADES, a WPS definition is available
- This definition is accessible both in WPS-T 2.0 REST, and WPS 1.0
- An external WPS can be registered by the EMS, becoming an application-process registry
- Akin to ADES deployed apps, the EMS offers definitions in WPS-T 2.0 and WPS 1.0

### **10.1.3. Dependencies Management**

For remote sensing apps, most dependencies (operations, libraries) are in Java as SNAP is the main component. Most problems were related to packaging of SNAP since there is not official ESA Docker image. Each participant has his own flavor which leads to inconsistent functionalities and expectations. Also, because each developer is left on his own to package SNAP, there have always been problems related to file/dir permissions, as most developers testing locally have close to root access while server CWL execution does not.

For machine learning apps, the main dependency is PyTorch. A Python helper library called *[thelper](https://github.com/plstcharles/thelper)* [https://github.com/plstcharles/thelper] is exposing the application's entry point. It allows the definition of training/inference of a given model over specified datasets, but providing metadata, chain of transformations and other properties via a YAML configuration. It helps repeatability and customization of the operations and tests without modifications to the code. Without this kind of parametrization, each researcher is left to himself to develop his custom ML workflow and scripts,

which leads to many assumptions left undocumented or implementation choices hard to comprehend by following researchers/developers. Fully-parametrized applications helps guide researchers toward a somewhat common development mentality, which provides easier collaboration or extension opportunities over preexisting algorithms. Additional dependencies are pulled from *pip* and *Conda* at build time of the Docker image.

For climate services, *Birdhouse* framework provides individual WPS servers called *birds*. Each *bird* runs *PyWPS* and contains several related processes, such as computation of climate indices. In the framework, dependencies are also managed by combination of *pip* and *Conda*. The reuse of existing WPS processes accelerated development of functional application (compared to starting from scratch), but also highlighted the need to support older generation WPS. Although *OGC API - Processes* offer new functionalities and formats, sometimes these preexisting processes still need to be employed for a longer period. This led to the creation of WPS-1 and WPS-2 "converters" to new WPS-REST bindings.

The reader can also refer to external documentation found at [PAVICS WPS 1 and 2](https://pavics-weaver.readthedocs.io/en/latest/processes.html#wps-1-2) [https://pavicsweaver.readthedocs.io/en/latest/processes.html#wps-1-2] and [PAVICS ESGF access](https://pavics-weaver.readthedocs.io/en/latest/processes.html#esgf-cwt) [https://pavicsweaver.readthedocs.io/en/latest/processes.html#esgf-cwt]. These process definitions allow a common ADES interface, but offered for different kinds of applications such as AP or remote pre-existing, predeployed WPS. This also forced consideration of ADES and AP implementations, deployment mechanism and features offered as not exclusively and completely manageable as local Docker image.

### **10.1.4. Scripts and Executables**

In a first scenario, the developed application is managed by the same institution that offer the application package. In that case, it is good practice for the developer to only provide a commandline interface to his executable. The developer is in charge of packaging then create a Docker image where the *run* command is mapped to the command-line interface. As described previously, the CWL then defines the *Execution Unit* to the Docker image. An advantage of this practice is that the application can be tested locally easily, without having to redeploy each time. The local execution is also similar to the distant execution on an ADES.

To test basic cases of ADES-EMS deployments, CRIM used an EO application calling a local script, instead of pulling a Docker image. This test app runs a script that extracts and fetches NetCDF files from a JSON file containing an array of URLs, and provides them on the output directory.

### **10.2. Discussion**

### **10.2.1. Execution on an Exploitation Platform**

In the case of applications, a Docker image is available in a registry. At *Deploy* time, the process is created on ADES and rendered visible. At *Execute* time, the image is pulled by the ADES and run, spawning a Docker container on a virtual machine.

For workflows, each step is registered as a process in the EMS. For each step, a *Deploy* request is sent to the appropriate ADES. Currently, and as it was the case for Testbed-14, the EMS explicitly links different mission data to specific ADES. We recommend that the EMS API provides a way to

specify the target ADES. Ultimately, the EMS role could be extended to offer orchestration and optimization rules against a federated data and processing infrastructure.

### **10.2.2. Hardware Requirements**

Applications could benefit from a formal description of their hardware requirements, for example GPU, multicore, memory. Inversely, the ADES would benefit from describing its capabilities and offerings. This way, at *Deploy* time, application requirements can be checked against ADES capabilities. Amongst advanced platform capabilities to potentially expose to the application user, we note the distributed execution environment, for example *Kubernetes* or *Amazon Elastic BeanStalk*.

### **10.2.3. Common Workflow Language**

CRIM favors use of CWL in the Common Architecture for the following reasons:

#### **Separation of Concerns**

CWL provides a much clearer definition of which application gets deployed and how it gets executed. It is because of the explicit positioning of arguments/options and typing applied to input/outputs. This explicit definition removes the need for mixing in additional WPS-related functionalities that are not interacting directly with the *docker-run* call in the first place. CWL offers a clean separation between the WPS portion and the core software/hardware requisites related to "running the app" portion. The former should focus more on API schema definitions, supporting operations like deployment, cataloging, monitoring and file transfer.

#### **Documentation and Community**

CWL's documentation and core specification are extremely advanced and complete. The community is large and functionalities are greatly evaluated on a regular basis, making the format more reliable and full-fledged according to real use-cases. Other approaches such as employing *additionalParameters* are not as verbose and do not provide any reference specifications nor examples to help newcomers using this approach. On the other hand, CWL documentation offers all these and most problematic use cases are already covered by a solution in examples due to previously encountered experiences by their users.

#### **Development Cycle**

Finally, CWL allows the AP developer to extensively and rapidly test his app locally until satisfying results are obtained without constant re-deploy/execute/undeploy for every tweak. This is because AP deployed via CWL are executed in the same manner (*cwltool*) both locally and server-side under-the-hood by ADES/EMS. This greatly minimizes time and complexity involved during conception and testing phases of the app. Also, it requires a lower learning curve from the developer as he/she can only focus on his app, instead of the full WPS+CWL chain.

# **Chapter 11. Conclusion**

This section concludes the ER by presenting general findings and recommendations pertaining to EO platforms and applications.

## **11.1. EO Platforms**

A general objective of CRIM's proposal in this pilot was to evaluate both EO and climate cyber infrastructures, and to have a better understanding of their respective gaps with respect to the common architecture. It is safe to say that this objective is partially met from the platform manager perspective.

The core ADES-EMS implementations were deployed in three different sites, *PBC*, *EODMS* and CRIM. The interoperability testing was also advanced with climate data providers, such as ClimateData.ca, CEDA, Ouranos and DKRZ. The use of an application profile to register external WPS proves to be a rather simple, but useful tool to build a federated cloud.

The separation of roles between EMS and ADES is still seen as beneficial, the former being closer to thematic platforms with cross-cutting concerns, the latter located near mission data, or more specifically to the ground segment. We also note that producing accurate quotations for workflows will be a very difficult challenge, while quoting for applications in simple federations is probably feasible.

### **11.1.1. Recommendations**

- Evaluate the potential Machine Learning services (training, annotation management, etc.) that platforms should offer to stimulate and support creation of ML applications, and integrate findings into EOEPCA.
- Develop and adopt API specifications for distributed processing back-end offerings, for example Kubernetes, SLURM or GPU-enabled VM.
- Continue implementation of data connectors (S3 buckets, Zarr, etc.) and expose these platform capabilities into the conformance route of ADES instances.
- Increase test coverage for configurations, applications, platforms and federations.
- Continue maturation of the common architecture through new federated cloud projects, with intent of advancing distributed multi-disciplinary workflows. By extension, continue development of best practices for hybrid authorization and authentication schemes.

## **11.2. EO Application**

Another general objective of CRIM's proposal in this pilot was to evaluate both EO and climate realworld applications, and to assess their fitness with respect to the common architecture. It is safe to say that this objective is met from the application developer perspective.

A positive outcome for the project was the reassessment of the ease of use and fitness of CWL for the common architecture. The remaining issues and gaps between participants are mostly on data and query interfaces (XML, JSON, POST vs GET), and on what CWL attribute should be supported.

Generally, we also note that the Docker ecosystem is still robust and appropriate for development of application marketplaces. There is an increasing availability of distributed execution framework that could support operationalization and integration to DevOps.

#### **11.2.1. Recommendations**

- Consider CWL as a potential core standard for OGC API Processes to define geospatial application and workflows.
- Develop and adopt API specifications for hardware requirements of applications, in conjunction with EO platform capabilities presented in previous sub-section.
- Strive to develop common core, stable base Docker images, that could be used to rapidly derive specific applications.
- Evaluate the fitness of the prototype Data Access and Processing API (DAPA) and the [OGC API -](https://www.ogc.org/standards/requests/215) [Environmental Data Retrieval](https://www.ogc.org/standards/requests/215) [https://www.ogc.org/standards/requests/215] candidate standard in the development of AP.

# <span id="page-50-0"></span>**Appendix A: Climate Indices Available Through Finch**

*Table 8. Climate indices*

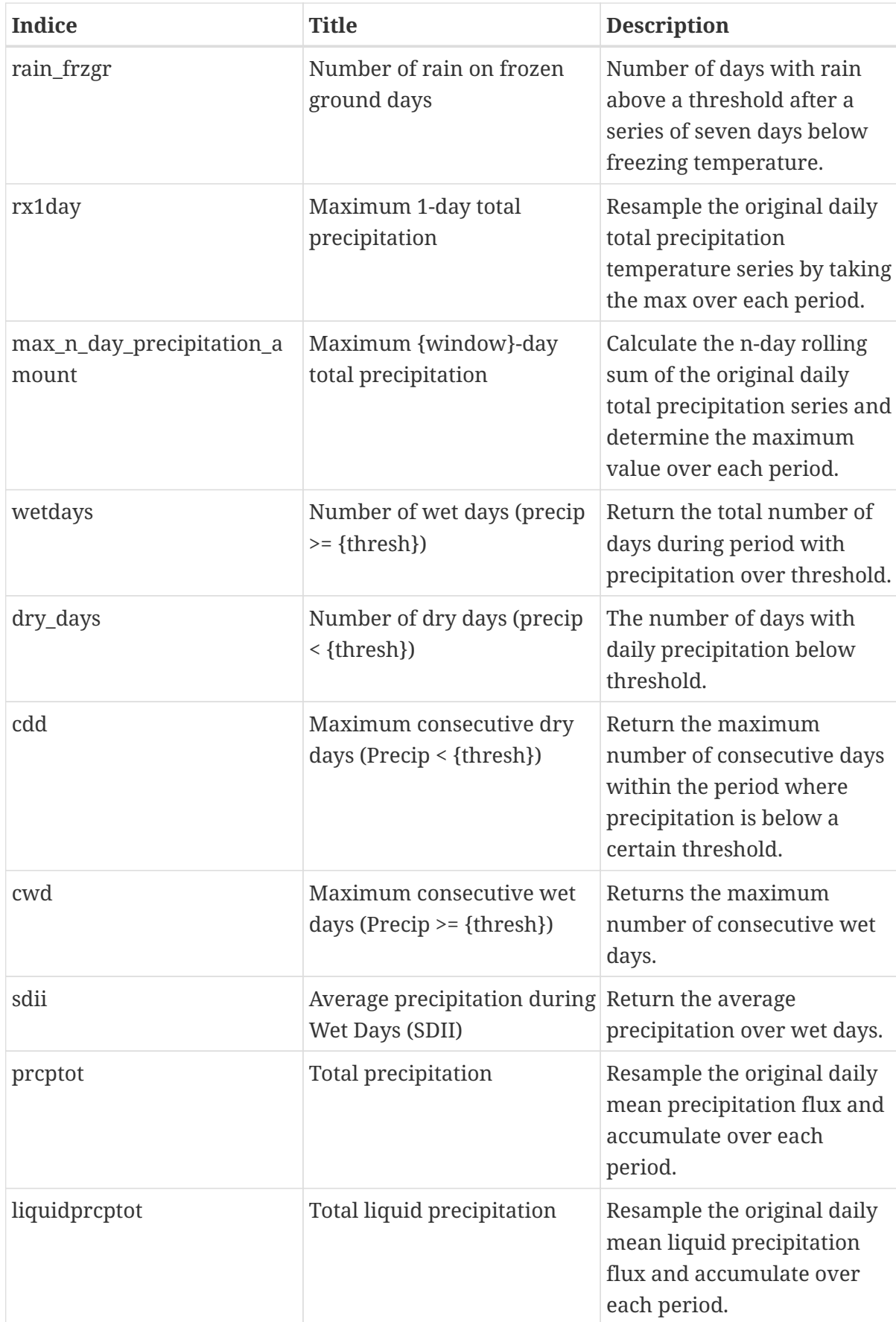

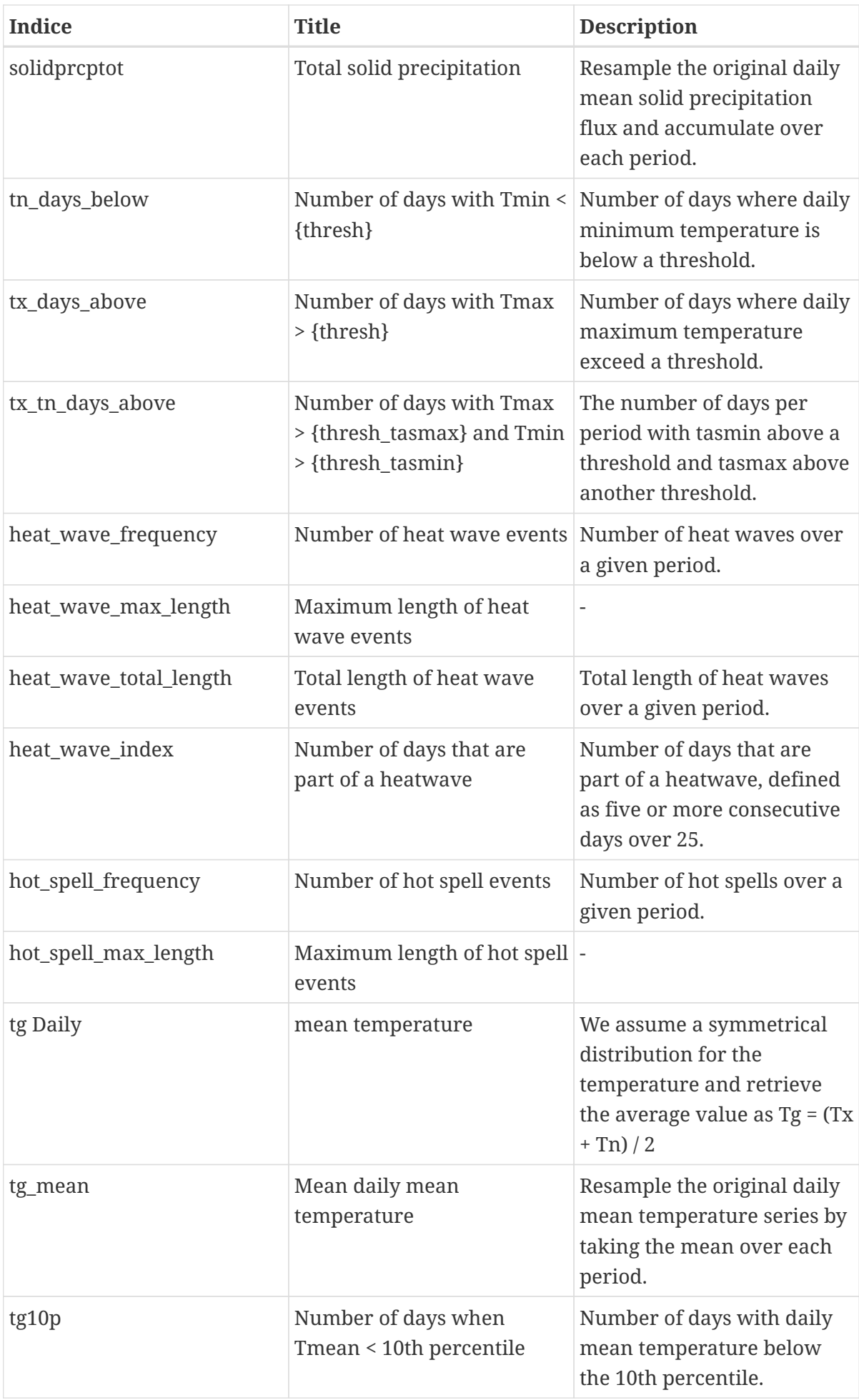

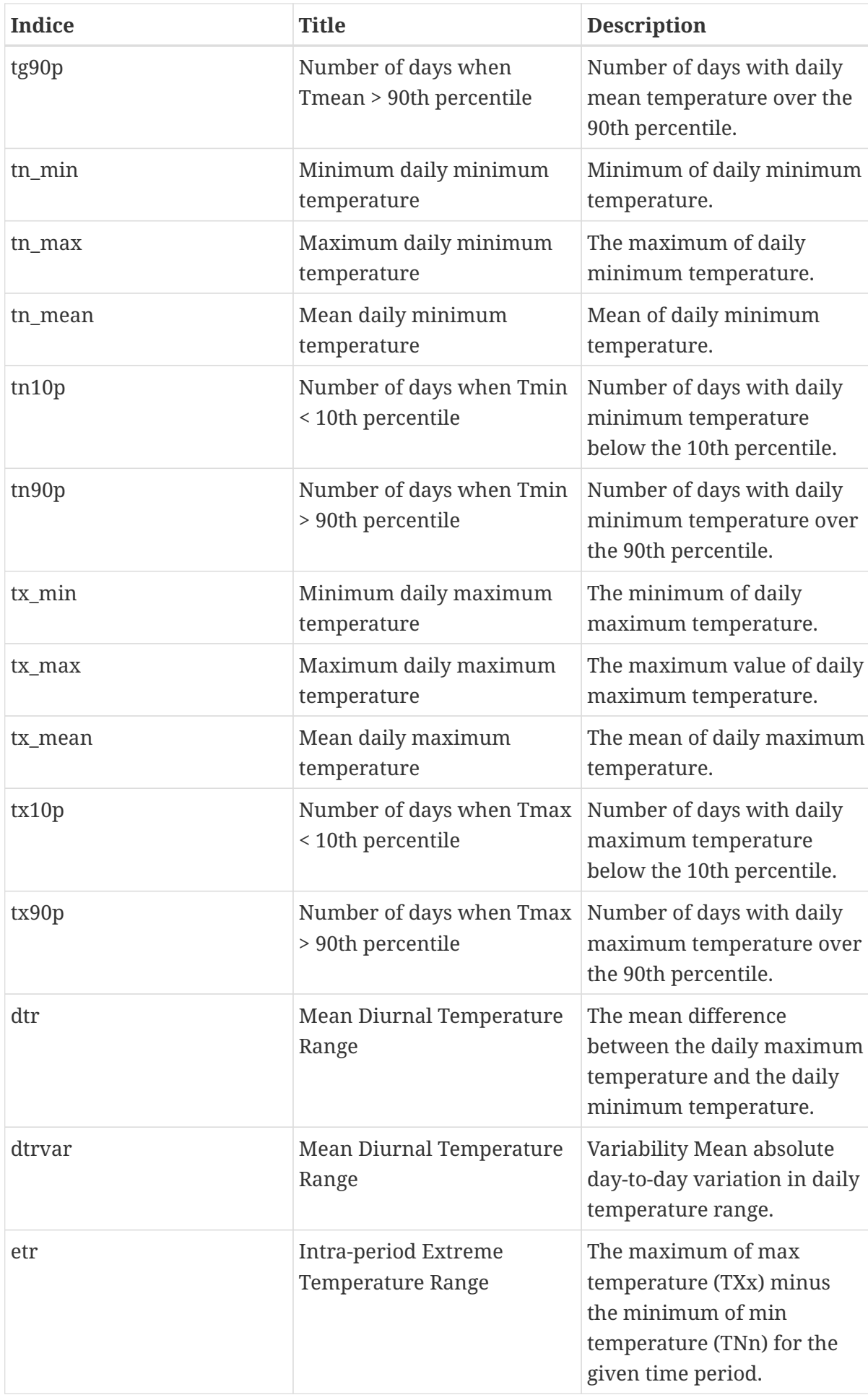

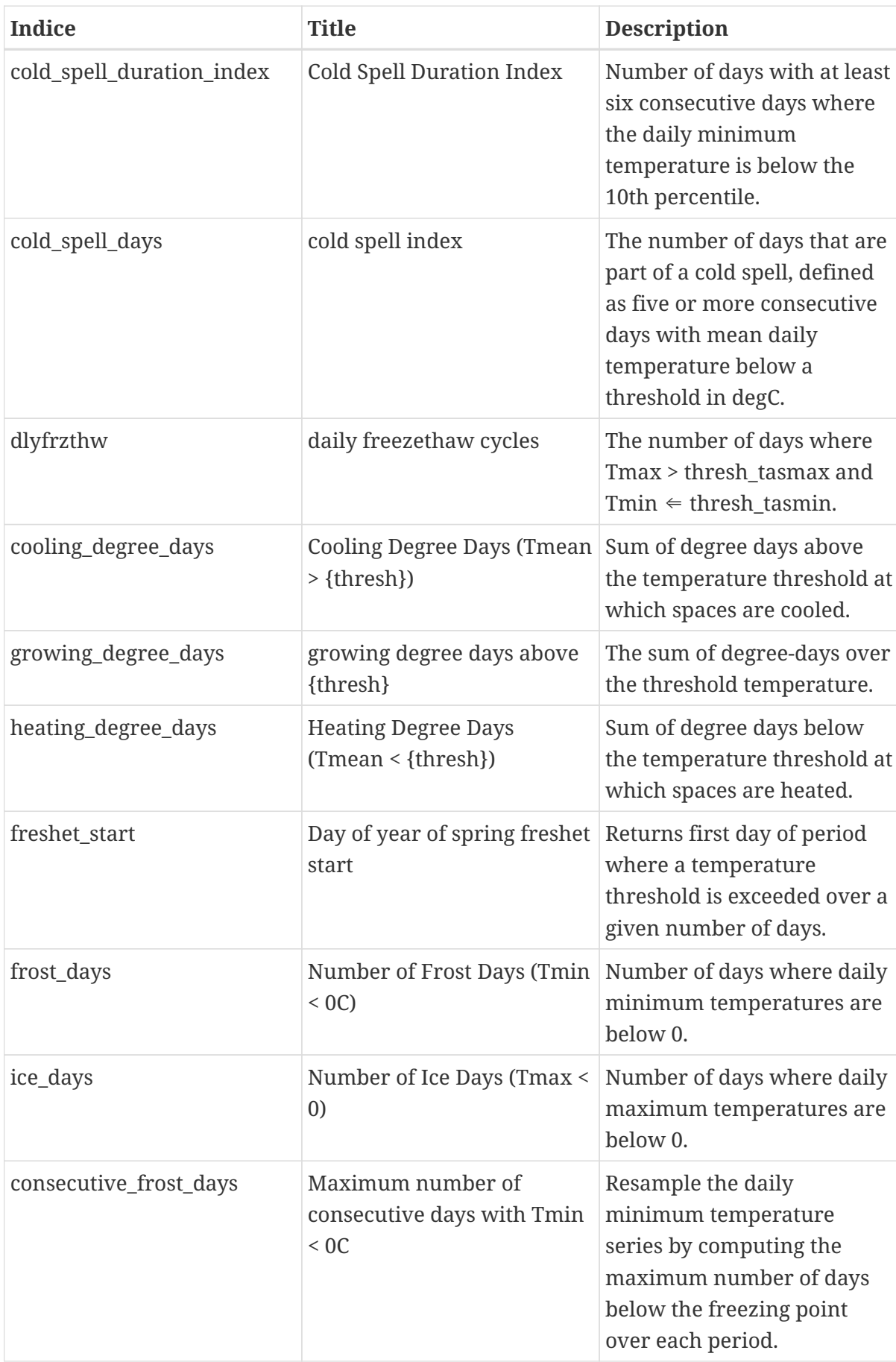

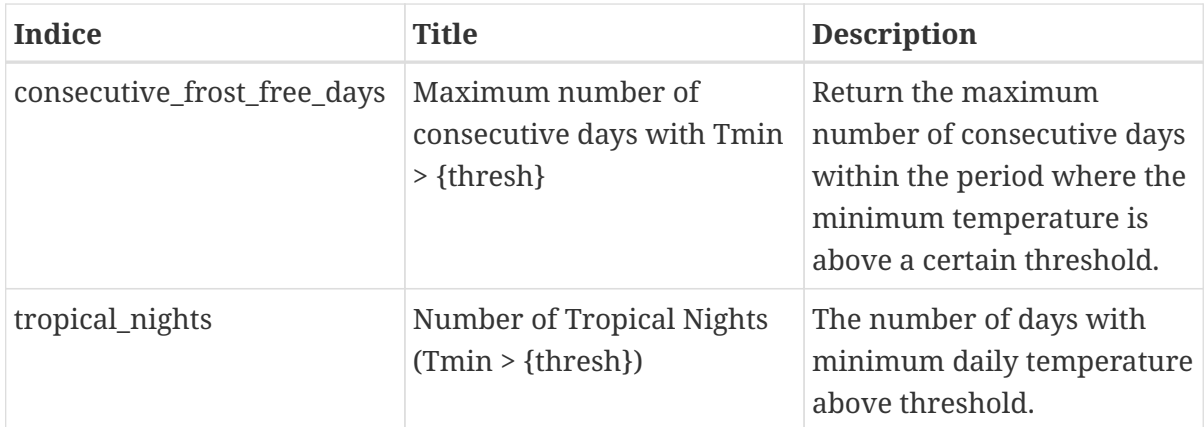

# **Appendix B: Process Description of Finch**

*Process description*

```
{
<wps:ProcessDescriptions
      xmlns:wps="http://www.opengis.net/wps/1.0.0"
      xmlns:ows="http://www.opengis.net/ows/1.1"
      xmlns:xlink="http://www.w3.org/1999/xlink"
      xmlns:xsi="http://www.w3.org/2001/XMLSchema-instance" xsi:schemaLocation=
"http://www.opengis.net/wps/1.0.0 ../wpsDescribeProcess_response.xsd" service="WPS"
version="1.0.0" xml:lang="en-US">
      <ProcessDescription wps:processVersion="0.1" storeSupported="true"
statusSupported="true">
          <ows:Identifier>ensemble_grid_point_dlyfrzthw</ows:Identifier>
          <ows:Title>daily freezethaw cycles</ows:Title>
          <ows:Abstract>
The number of days where Tmax > thresh_tasmax and Tmin <= thresh_tasmin.
          </ows:Abstract>
          <DataInputs>
              <Input minOccurs="1" maxOccurs="1">
                  <ows:Identifier>lat</ows:Identifier>
                  <ows:Title>Latitude</ows:Title>
                  <ows:Abstract>
Latitude coordinate. Accepts a comma separated list of floats for multiple grid cells.
</ows:Abstract>
                  <LiteralData>
                       <ows:DataType ows:reference="http://www.w3.org/TR/xmlschema-
2/#string">string</ows:DataType>
                  </LiteralData>
              </Input>
              <Input minOccurs="1" maxOccurs="1">
                  <ows:Identifier>lon</ows:Identifier>
                  <ows:Title>Longitude</ows:Title>
                  <ows:Abstract>
Longitude coordinate. Accepts a comma separated list of floats for multiple grid
cells.
</ows:Abstract>
                  <LiteralData>
                       <ows:DataType ows:reference="http://www.w3.org/TR/xmlschema-
2/#string">string</ows:DataType>
                  </LiteralData>
              </Input>
              <Input minOccurs="0" maxOccurs="1">
                  <ows:Identifier>start_date</ows:Identifier>
                  <ows:Title>Initial date</ows:Title>
                  <ows:Abstract>
Initial date for temporal subsetting. Can be expressed as year (%Y), year-month (%Y-
%m) or year-month-day(%Y-%m-%d). Defaults to first day in file.
```

```
</ows:Abstract>
                  <LiteralData>
                       <ows:DataType ows:reference="http://www.w3.org/TR/xmlschema-
2/#string">string</ows:DataType>
                   </LiteralData>
              </Input>
              <Input minOccurs="0" maxOccurs="1">
                   <ows:Identifier>end_date</ows:Identifier>
                   <ows:Title>Final date</ows:Title>
                   <ows:Abstract>
Final date for temporal subsetting. Can be expressed as year (%Y), year-month (%Y-%m)
or year-month-day(%Y-%m-%d). Defaults to last day in file.
</ows:Abstract>
                   <LiteralData>
                       <ows:DataType ows:reference="http://www.w3.org/TR/xmlschema-
2/#string">string</ows:DataType>
                   </LiteralData>
              </Input>
              <Input minOccurs="0" maxOccurs="1">
                   <ows:Identifier>ensemble_percentiles</ows:Identifier>
                   <ows:Title>Ensemble percentiles</ows:Title>
                   <ows:Abstract>
Ensemble percentiles to calculate for input climate simulations. Accepts a comma
separated list of integers.
</ows:Abstract>
                   <LiteralData>
                       <ows:DataType ows:reference="http://www.w3.org/TR/xmlschema-
2/#string">string</ows:DataType>
                       <DefaultValue>10,50,90</DefaultValue>
                   </LiteralData>
              </Input>
              <Input minOccurs="0" maxOccurs="1">
                   <ows:Identifier>dataset_name</ows:Identifier>
                   <ows:Title>Dataset name</ows:Title>
                   <ows:Abstract>
Name of the dataset from which to get netcdf files for inputs.
</ows:Abstract>
                   <LiteralData>
                       <ows:DataType ows:reference="http://www.w3.org/TR/xmlschema-
2/#string">string</ows:DataType>
                       <ows:AllowedValues>
                           <ows:Value>bccaqv2</ows:Value>
                       </ows:AllowedValues>
                   </LiteralData>
              </Input>
              <Input minOccurs="1" maxOccurs="1">
                   <ows:Identifier>rcp</ows:Identifier>
                   <ows:Title>RCP Scenario</ows:Title>
                   <ows:Abstract>Representative Concentration Pathway
(RCP)</ows:Abstract>
                   <LiteralData>
```

```
  <ows:DataType ows:reference="http://www.w3.org/TR/xmlschema-
2/#string">string</ows:DataType>
                      <ows:AllowedValues>
                           <ows:Value>rcp26</ows:Value>
                         <ows:Value>rcp45</ows:Value>
                         <ows:Value>rcp85</ows:Value>
                      </ows:AllowedValues>
                  </LiteralData>
              </Input>
              <Input minOccurs="0" maxOccurs="1000">
                  <ows:Identifier>models</ows:Identifier>
                  <ows:Title>Models to include in ensemble</ows:Title>
                  <ows:Abstract>
When calculating the ensemble, include only these models. By default, all 24 models
are used.
</ows:Abstract>
                  <LiteralData>
                      <ows:DataType ows:reference="http://www.w3.org/TR/xmlschema-
2/#string">string</ows:DataType>
                      <ows:AllowedValues>
                           <ows:Value>24MODELS</ows:Value>
                         <ows:Value>PCIC12</ows:Value>
                         <ows:Value>BNU-ESM</ows:Value>
                         <ows:Value>CCSM4</ows:Value>
                         <ows:Value>CESM1-CAM5</ows:Value>
                         <ows:Value>CNRM-CM5</ows:Value>
                         <ows:Value>CSIRO-Mk3-6-0</ows:Value>
                         <ows:Value>CanESM2</ows:Value>
                         <ows:Value>FGOALS-g2</ows:Value>
                         <ows:Value>GFDL-CM3</ows:Value>
                         <ows:Value>GFDL-ESM2G</ows:Value>
                         <ows:Value>GFDL-ESM2M</ows:Value>
                         <ows:Value>HadGEM2-AO</ows:Value>
                         <ows:Value>HadGEM2-ES</ows:Value>
                         <ows:Value>IPSL-CM5A-LR</ows:Value>
                         <ows:Value>IPSL-CM5A-MR</ows:Value>
                         <ows:Value>MIROC-ESM-CHEM</ows:Value>
                         <ows:Value>MIROC-ESM</ows:Value>
                         <ows:Value>MIROC5</ows:Value>
                         <ows:Value>MPI-ESM-LR</ows:Value>
                         <ows:Value>MPI-ESM-MR</ows:Value>
                         <ows:Value>MRI-CGCM3</ows:Value>
                         <ows:Value>NorESM1-M</ows:Value>
                         <ows:Value>NorESM1-ME</ows:Value>
                         <ows:Value>bcc-csm1-1-m</ows:Value>
                         <ows:Value>bcc-csm1-1</ows:Value>
                      </ows:AllowedValues>
                      <DefaultValue>24MODELS</DefaultValue>
                  </LiteralData>
              </Input>
              <Input minOccurs="0" maxOccurs="1">
```

```
  <ows:Identifier>thresh_tasmax</ows:Identifier>
                   <ows:Title>Threshold</ows:Title>
                   <ows:Abstract/>
                   <LiteralData>
                       <ows:DataType ows:reference="http://www.w3.org/TR/xmlschema-
2/#string">string</ows:DataType>
                       <DefaultValue>UNSET 0 degC</DefaultValue>
                   </LiteralData>
               </Input>
               <Input minOccurs="0" maxOccurs="1">
                   <ows:Identifier>thresh_tasmin</ows:Identifier>
                   <ows:Title>Threshold</ows:Title>
                   <ows:Abstract/>
                   <LiteralData>
                       <ows:DataType ows:reference="http://www.w3.org/TR/xmlschema-
2/#string">string</ows:DataType>
                       <DefaultValue>UNSET 0 degC</DefaultValue>
                   </LiteralData>
               </Input>
               <Input minOccurs="0" maxOccurs="1">
                   <ows:Identifier>freq</ows:Identifier>
                   <ows:Title>Frequency</ows:Title>
                   <ows:Abstract>Resampling frequency</ows:Abstract>
                   <LiteralData>
                       <ows:DataType ows:reference="http://www.w3.org/TR/xmlschema-
2/#string">string</ows:DataType>
                       <ows:AllowedValues>
                           <ows:Value>YS</ows:Value>
                         <ows:Value>MS</ows:Value>
                         <ows:Value>QS-DEC</ows:Value>
                         <ows:Value>AS-JUL</ows:Value>
                       </ows:AllowedValues>
                       <DefaultValue>YS</DefaultValue>
                   </LiteralData>
               </Input>
               <Input minOccurs="0" maxOccurs="1">
                   <ows:Identifier>output_format</ows:Identifier>
                   <ows:Title>Output format choice</ows:Title>
                   <ows:Abstract>
Choose in which format you want to recieve the result
</ows:Abstract>
                   <LiteralData>
                       <ows:DataType ows:reference="http://www.w3.org/TR/xmlschema-
2/#string">string</ows:DataType>
                       <ows:AllowedValues>
                           <ows:Value>netcdf</ows:Value>
                         <ows:Value>csv</ows:Value>
                       </ows:AllowedValues>
                       <DefaultValue>netcdf</DefaultValue>
                   </LiteralData>
               </Input>
```

```
  </DataInputs>
          <ProcessOutputs>
               <Output>
                   <ows:Identifier>output</ows:Identifier>
                   <ows:Title>Result</ows:Title>
                   <ows:Abstract>
The format depends on the 'output_format' input parameter.
</ows:Abstract>
                   <ComplexOutput>
                        <Default>
                            <Format>
                                <MimeType>application/x-netcdf</MimeType>
                               <Encoding>base64</Encoding>
                            </Format>
                        </Default>
                        <Supported>
                            <Format>
                                <MimeType>application/x-netcdf</MimeType>
                               <Encoding>base64</Encoding>
                            </Format>
                          <Format>
                                <MimeType>application/zip</MimeType>
                              <Encoding>base64</Encoding>
                            </Format>
                        </Supported>
                   </ComplexOutput>
               </Output>
               <Output>
                   <ows:Identifier>output_log</ows:Identifier>
                   <ows:Title>Logging information</ows:Title>
                   <ows:Abstract>Collected logs during process run.</ows:Abstract>
                   <ComplexOutput>
                        <Default>
                            <Format>
                                 <MimeType>text/plain</MimeType>
                            </Format>
                        </Default>
                        <Supported>
                            <Format>
                                <MimeType>text/plain</MimeType>
                            </Format>
                        </Supported>
                   </ComplexOutput>
               </Output>
          </ProcessOutputs>
      </ProcessDescription>
</wps:ProcessDescriptions>
```
# **Appendix C: Remote Sensing Processing Graph**

#### *Processing graph*

```
<graph id="Graph">
      <version>1.0</version>
      <node id="Read">
          <operator>Read</operator>
          <sources/>
          <parameters class="com.bc.ceres.binding.dom.XppDomElement">
<file>/workspace/S2A_MSIL1C_20191212T155641_N0208_R054_T18TXR_20191212T191005.zip</fil
e>
          </parameters>
      </node>
      <node id="StackCreation">
          <operator>StackCreation</operator>
          <sources>
               <sourceProduct refid="Read"/>
               <sourceProduct.1 refid="Read(2)"/>
               <sourceProduct.2 refid="Read(3)"/>
               <sourceProduct.3 refid="Read(4)"/>
               <sourceProduct.4 refid="Read(5)"/>
          </sources>
          <parameters class="com.bc.ceres.binding.dom.XppDomElement"/>
      </node>
    \text{qnode} id="Read(2)">
          <operator>Read</operator>
          <sources/>
          <parameters class="com.bc.ceres.binding.dom.XppDomElement">
<file>/workspace/RS2_OK18072_PK188251_DK178156_F22_20090501_110525_HH_HV_SLC.zip</file
>
          </parameters>
      </node>
      <node id="Read(3)">
          <operator>Read</operator>
          <sources/>
          <parameters class="com.bc.ceres.binding.dom.XppDomElement">
               <file>/workspace/PROBAV_S1_TOA_X10Y02_20150617_1KM_V101.tif</file>
          </parameters>
      </node>
    \text{qnode} id="Read(4)">
          <operator>Read</operator>
          <sources/>
          <parameters class="com.bc.ceres.binding.dom.XppDomElement">
               <file>/workspace/Deimos.tif</file>
          </parameters>
```

```
  </node>
      <node id="Read(5)">
          <operator>Read</operator>
          <sources/>
          <parameters class="com.bc.ceres.binding.dom.XppDomElement">
<file>/workspace/S1A_IW_GRDH_1SDV_20170519T224357_20170519T224422_016657_01BA57_B4F7.S
AFE.zip</file>
          </parameters>
      </node>
      <node id="Write">
          <operator>Write</operator>
          <sources>
               <sourceProduct refid="StackCreation"/>
          </sources>
          <parameters class="com.bc.ceres.binding.dom.XppDomElement">
               <file>/workspace/stacker_output.tif</file>
               <formatName>GeoTIFF</formatName>
          </parameters>
      </node>
</graph>
```
# **Appendix D: JSON File for the Climate Process Execute Request Body**

*JSON file for the climate process execute request body*

```
{
     "inputs":[
         {
             "id":"lat",
             "data":
"53.21192218473093,53.21110066211657,53.30055393802849,53.208635999759395,53.290715033
438566"
         },
         {
             "id":"lon",
             "data":"-89.1980910629555,-89.12946274676571,-89.14181584367988,
-89.04436363469034,-89.04024593571896"
         },
         {
             "id":"start_date",
             "data":"1950"
         },
         {
             "id":"end_date",
            "data":"2100"
         },
         {
             "id":"ensemble_percentiles",
             "data":"10"
         },
         {
             "id":"dataset_name",
             "data":"bccaqv2"
         },
         {
             "id":"rcp",
             "data":"rcp26"
         },
         {
             "id":"models",
             "data":"PCIC12"
         },
         {
             "id":"freq",
             "data":"YS"
         },
         {
             "id":"output_format",
             "data":"netcdf"
```

```
\},
\{  "id":"thresh_tasmax",
            "data":"0 degC"
         },
         {
            "id":"thresh_tasmin",
            "data":"-1 degC"
         }
     ],
     "response":"document",
     "mode":"auto",
     "outputs":[
       \overline{\mathcal{L}}  "transmissionMode":"reference",
            "id":"output"
         }
     ],
}
```
## **Appendix E: CWL File for WPS 1.0 Provider**

*CWL file for the ice\_days process of Finch WPS 1.0 provider*

```
{
    "cwlVersion": "v1.0",
    "$namespaces": {
      "edam": "http://edamontology.org/"
    },
    "class": "CommandLineTool",
    "hints": {
      "WPS1Requirement": {
        "process": "ice_days",
        "provider": "https://finch.crim.ca/wps"
      }
    },
    "inputs": {
      "tasmax": {
         "default": {
           "mimeType": "application/x-netcdf",
           "schema": null,
           "encoding": "base64"
        },
         "type": {
           "items": "File",
           "type": "array"
        },
        "format": "edam:format_3650"
      },
      "freq": {
        "default": "YS",
         "type": {
           "symbols": [
             "YS",
              "MS",
              "QS-DEC",
             "AS-JUL"
           ],
           "type": "enum"
        }
      }
    },
    "outputs": {
      "output_netcdf": {
         "outputBinding": {
           "glob": "output_netcdf.nc"
        },
        "type": "File",
        "format": "edam:format_3650"
      },
```

```
  "output_log": {
  "outputBinding": {
  "glob": "output_log.*"
        },
        "type": "File",
        "format": "edam:format_1964"
      }
   }
}
```
## <span id="page-66-0"></span>**Appendix F: JSON Request Body to Execute WorkflowSubsetPicker**

*JSON request body to execute WorkflowSubsetPicker*

```
{
    "mode": "async",
    "response": "document",
    "inputs": [
      {
         "id": "resource",
        "href": "http://esgf-
data3.ceda.ac.uk/thredds/fileServer/esg_cmip6/CMIP6/ScenarioMIP/MOHC/HadGEM3-GC31-
LL/ssp245/r2i1p1f3/day/tasmax/gn/v20190906/tasmax_day_HadGEM3-GC31-
LL_ssp245_r2i1p1f3_gn_20150101-20201230.nc"
      },
      {
        "id": "lon0",
        "data": "-50"
      },
      {
        "id": "lon1",
        "data": "-80"
      },
      {
        "id": "lat0",
        "data": "40"
      },
      {
        "id": "lat1",
        "data": "60"
      },
      {
        "id": "metaindex",
        "data": 1
      }
    ],
    "outputs": [
      {
        "id": "output",
        "transmissionMode": "reference"
      }
    ]
}
```
# **Appendix G: Technical Interoperability Experiments**

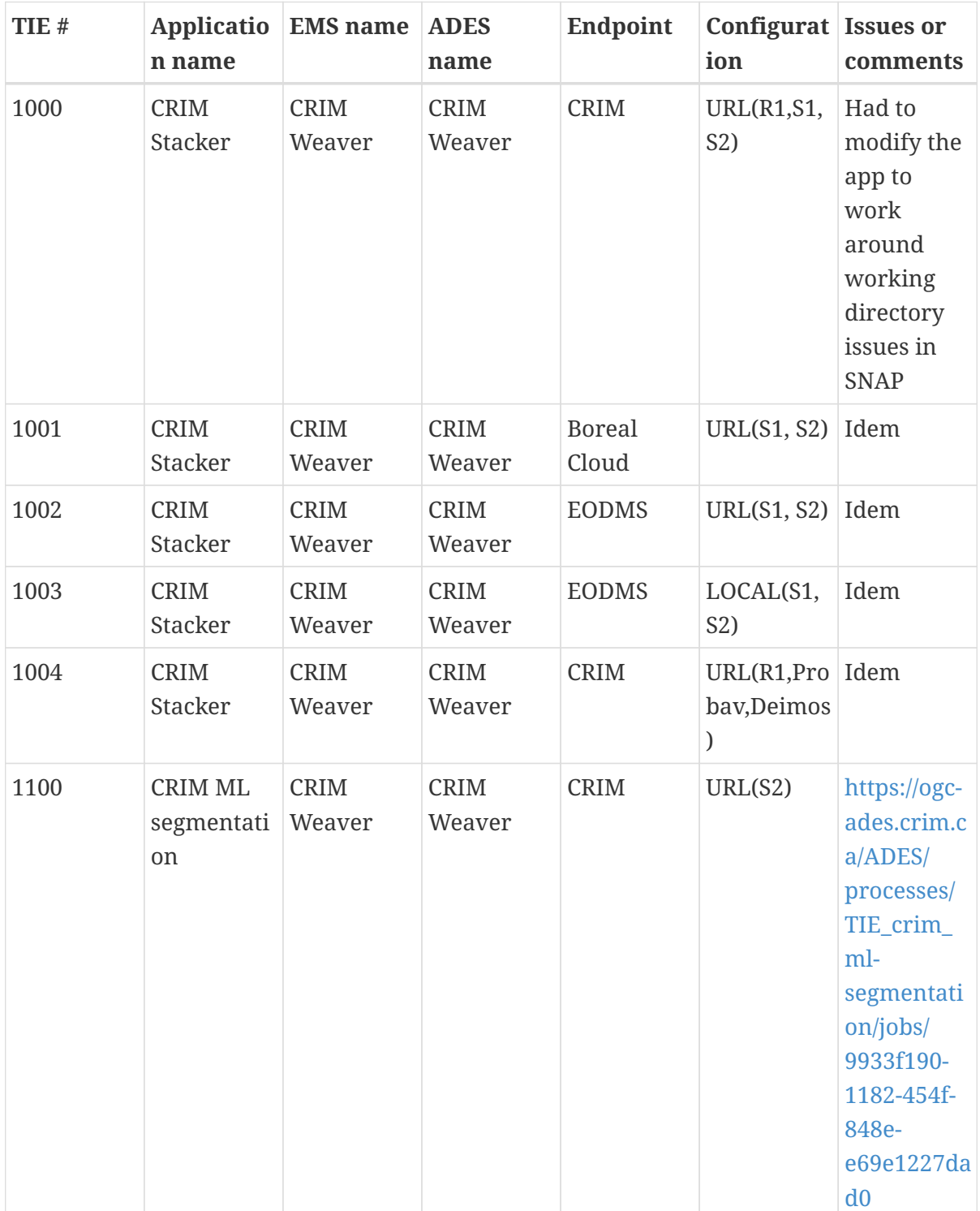

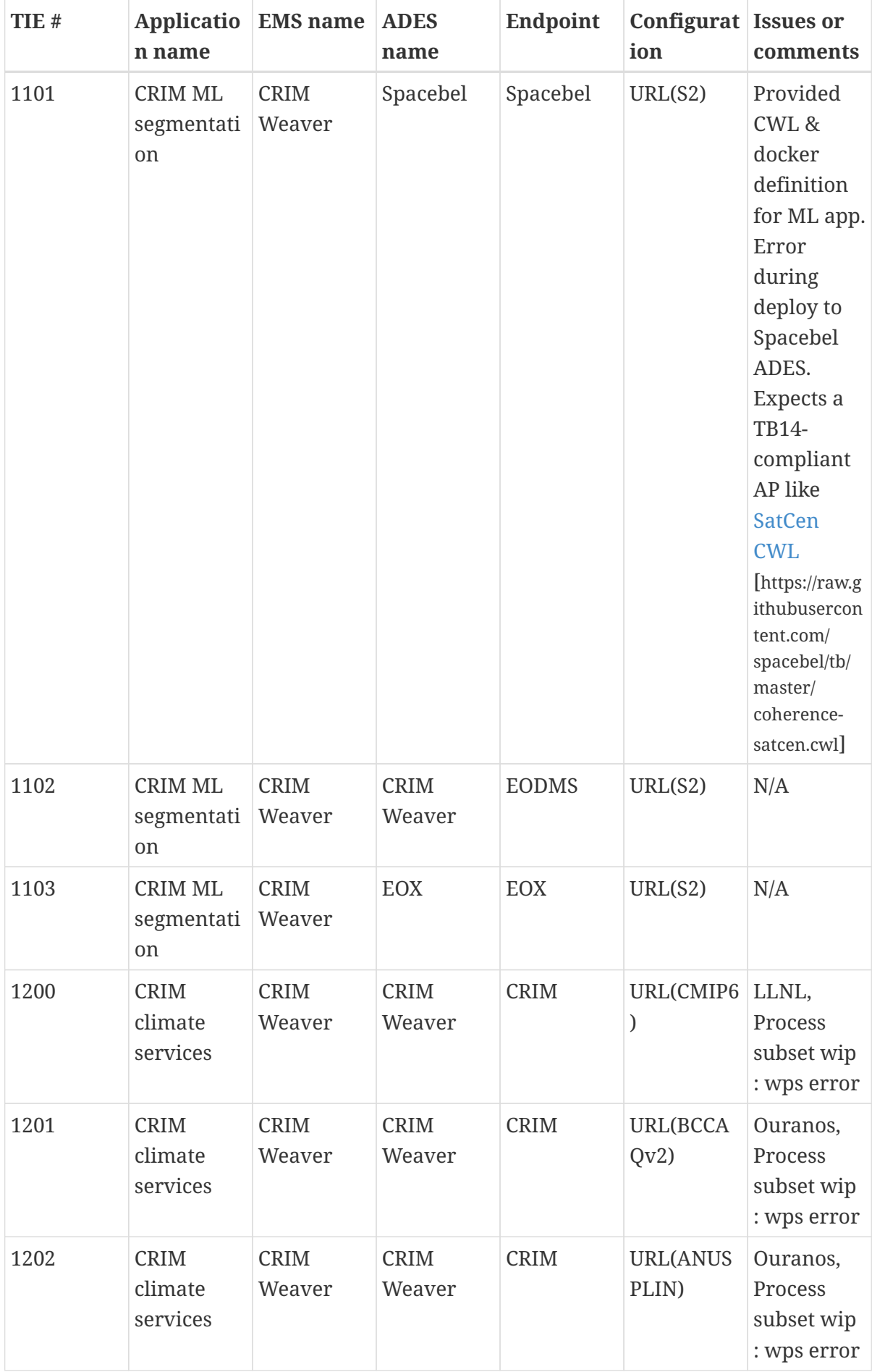

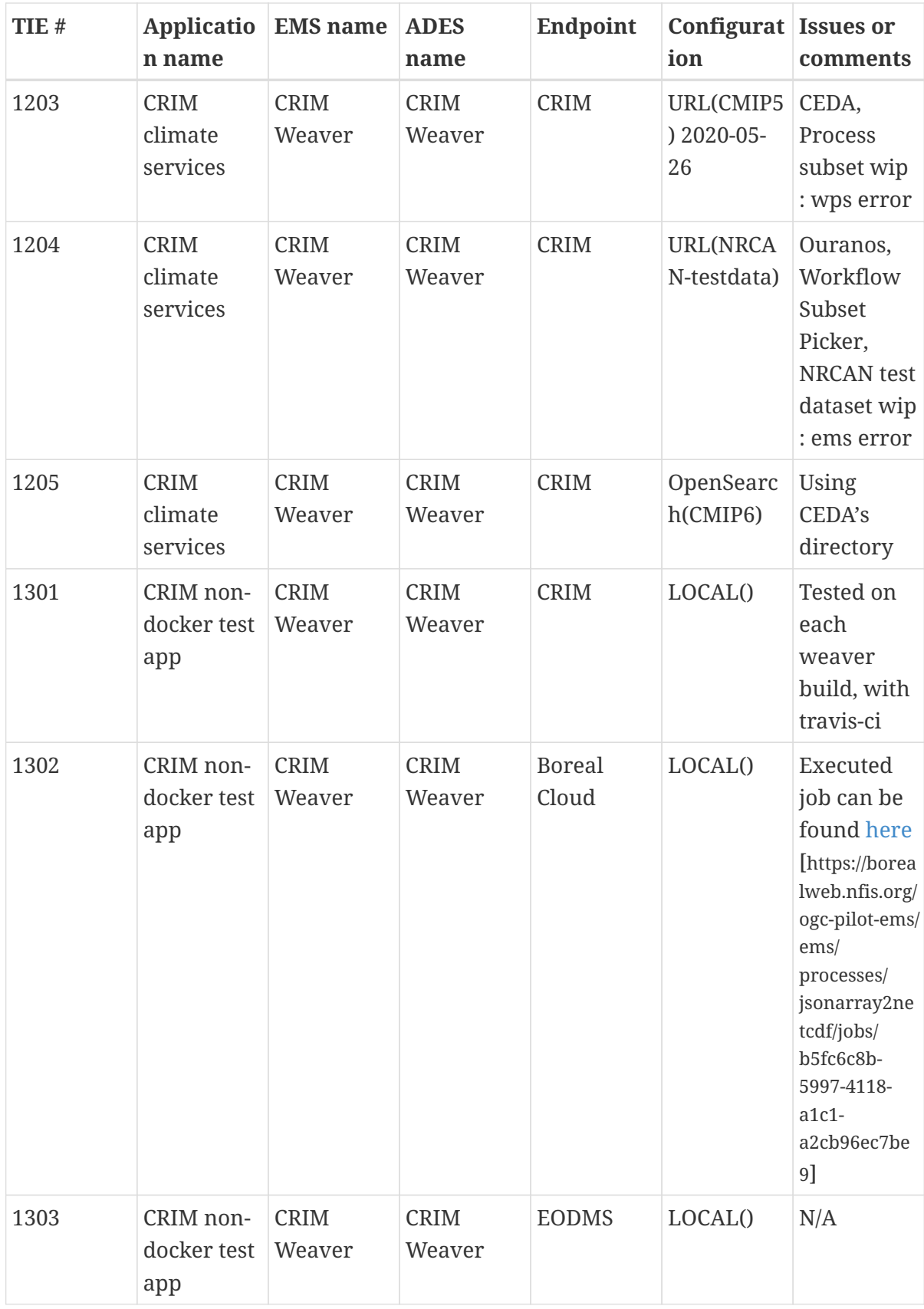

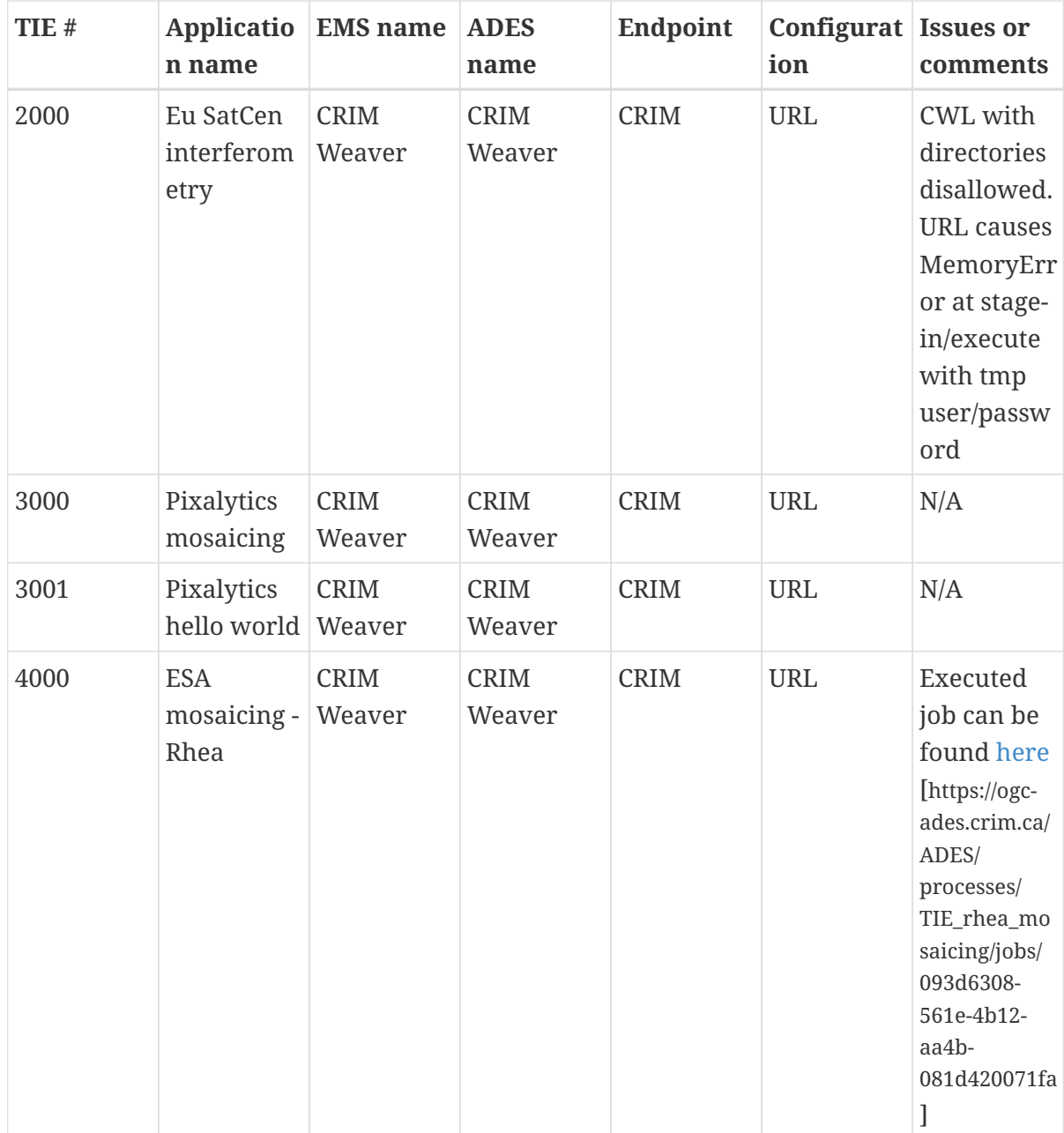

# **Appendix H: Example of Configurations for S3 Buckets Support**

*File ~/.aws/credentials*

```
[default]
aws_access_key_id = <...>
aws secret access key = \langle \dots \rangle
```
*File ~/.aws/config*

```
[default]
region = ca-central-1
output = text
color = on
[profile eodms]
role_arn = arn:aws:iam::852057203659:role/EOPilotSSM
source_profile = default
region = ca-central-1
```
## **Appendix I: Revision History**

*Table 9. Revision History*

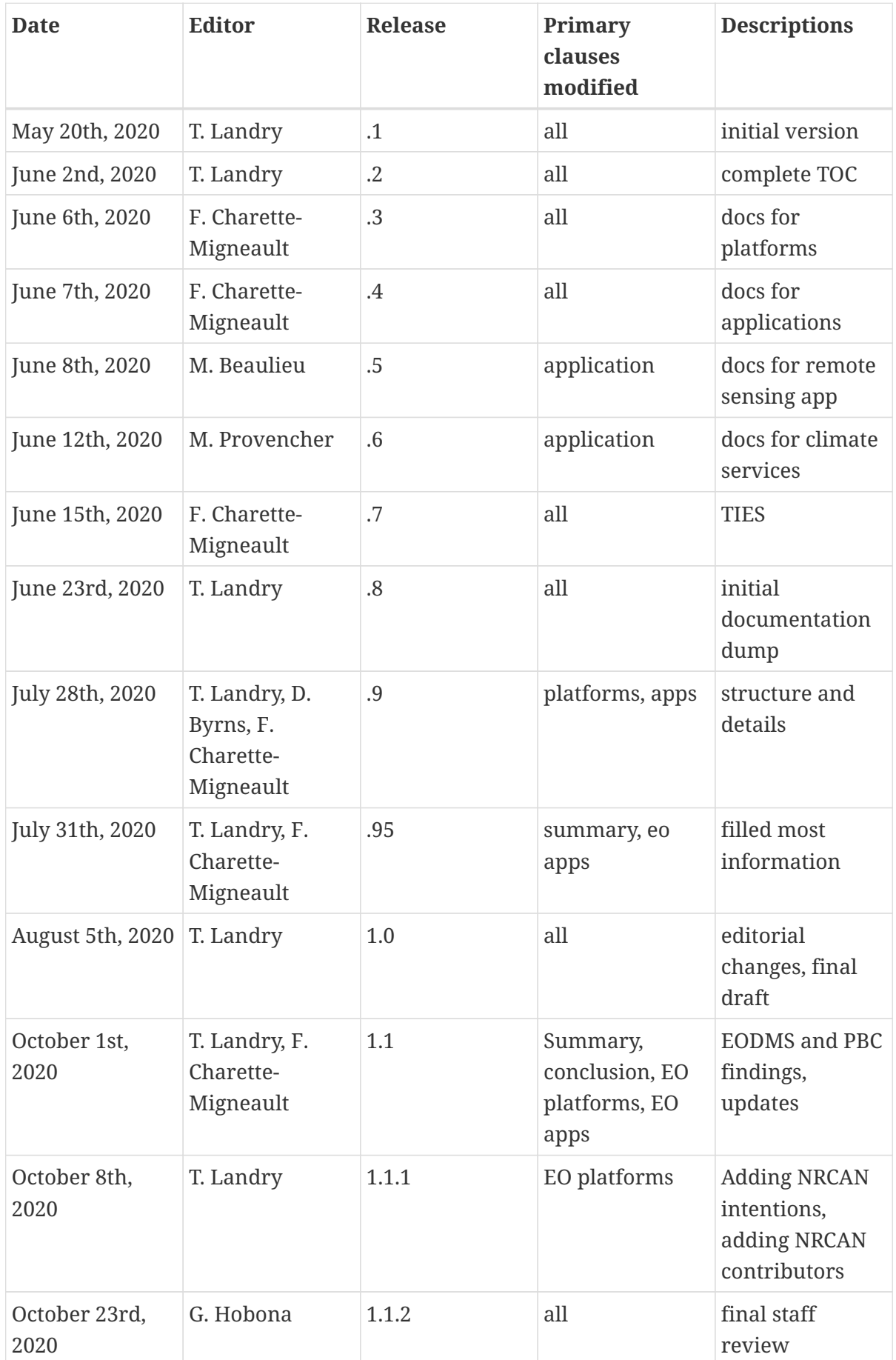

## **Appendix J: Bibliography**

[1] Earth System Grid Federation (ESGF) Compute Challenge. OGC 19-003,Open Geospatial Consortium,<http://www.opengeospatial.org/docs/er>(2019).

[2] Sacramento, P., others: OGC Testbed-14: Application Package Engineering Report. OGC 18- 049,Open Geospatial Consortium, <http://www.opengeospatial.org/docs/er> (2018).

[3] Sacramento, P., others: OGC Testbed-14: ADES & EMS Results and Best Practices Engineering Report. OGC 18-050,Open Geospatial Consortium,<http://www.opengeospatial.org/docs/er>(2018).

[4] Landry, T., others: OGC Testbed-14: Machine Learning Engineering Report. OGC 18-038,Open Geospatial Consortium,<http://www.opengeospatial.org/docs/er>(2018).

[5] Meek, S., others: OGC Testbed-15: Machine Learning Engineering Report. OGC 19-027r2,Open Geospatial Consortium,<http://www.opengeospatial.org/docs/er>(2018).

[6] Chen, C., others: OGC Testbed-13: Cloud ER. OGC 17-035,Open Geospatial Consortium, <http://docs.opengeospatial.org/per/17-035.html> (2017).

[7] Zuhlke, M., Fomferra, N., Brockmann, C., Peters, M., Veci, L., Malik, J., Regner, P.: SNAP (sentinel application platform) and the ESA sentinel 3 toolbox. ESASP. 734, 21 (2015).

[8] Huang, X., Zhang, L., Li, P.: Classification and Extraction of Spatial Features in Urban Areas Using High-Resolution Multispectral Imagery. Geoscience and Remote Sensing Letters, IEEE. 4, 260–264 (2007).

[9] Otsu, N.: A Threshold Selection Method from Gray-Level Histograms. IEEE Transactions on Systems, Man, and Cybernetics. 9, 62–66 (1979).

[10] Helber, P., Bischke, B., Dengel, A., Borth, D.: EuroSAT: A Novel Dataset and Deep Learning Benchmark for Land Use and Land Cover Classification, (2017).